МИНИСТЕРСТВО ОБРАЗОВАНИЯ ИРКУТСКОЙ ОБЛАСТИ ГОСУДАРСТВЕННОЕ БЮДЖЕТНОЕ ПРОФЕССИОНАЛЬНОЕ ОБРАЗОВАТЕЛЬНОЕ УЧРЕЖДЕНИЕ ИРКУТСКОЙ ОБЛАСТИ «ИРКУТСКИЙ ТЕХНИКУМ МАШИНОСТРОЕНИЯ ИМ. Н.П. ТРАПЕЗНИКОВА»

### **ФОНД**

оценочных средств по учебной дисциплине ОУД.07(08) «Информатика» основной профессиональной образовательной программы для студентов техникума

РАССМОТРЕН на заседании ЦК преподавателей естественнонаучного цикла, математики и ИКТ Протокол № 8 от 13 мая 2019 г.

### **Содержание**

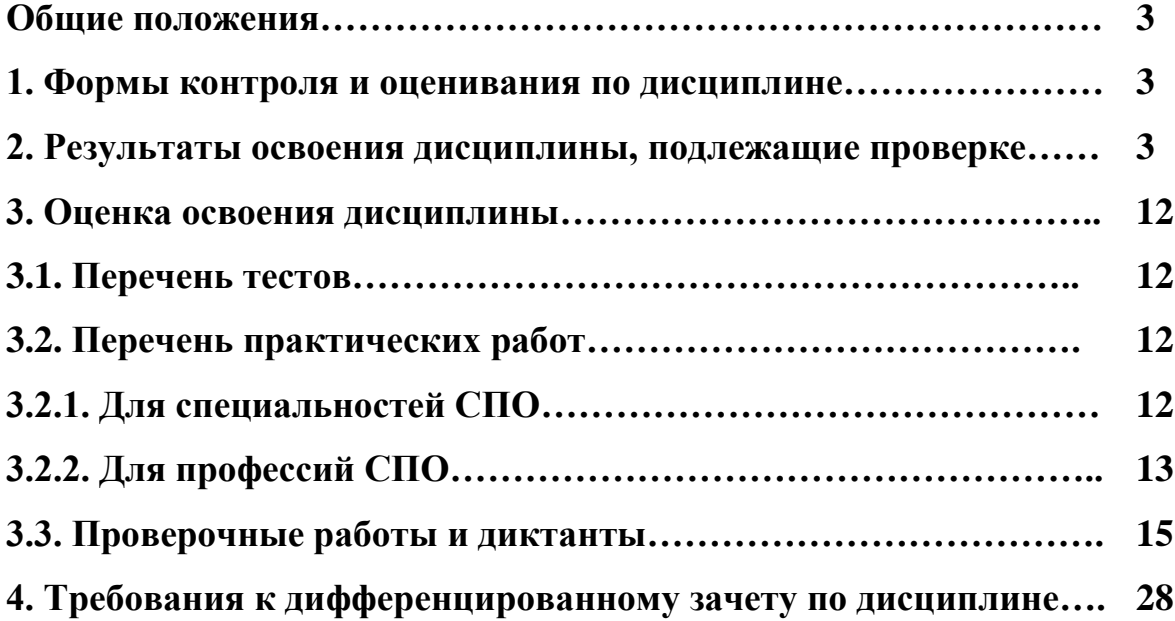

### **Общие положения**

Фонд оценочных средств по общеобразовательной учебной дисциплине «Информатика» разработан в соответствии с требованиями Федерального компонента государственного стандарта среднего (полного) общего образования, рабочей программой учебной дисциплины информатика и ИКТ для профессий начального профессионального образования и специальностей среднего профессионального образования.

Фонд оценочных средств по ОУД «Информатика» применяется для оценивания знаний и умений обучающихся.

### **1. Формы контроля и оценивания по дисциплине**

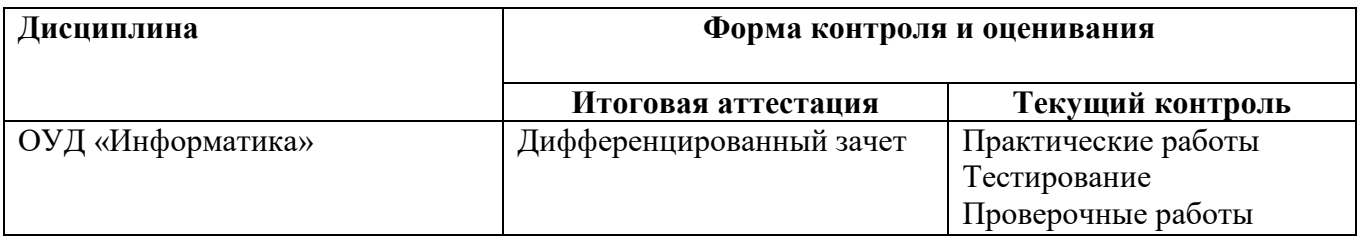

### **2. Результаты освоения дисциплины, подлежащие проверке**

2.1. В результате аттестации по учебной дисциплине осуществляется комплексная проверка следующих ЗУН и общих компетенций:

- Формирование элементов общих компетенций (ОК) Таблица 2.1.

- Формирование знаний и умений Таблица 2.2.

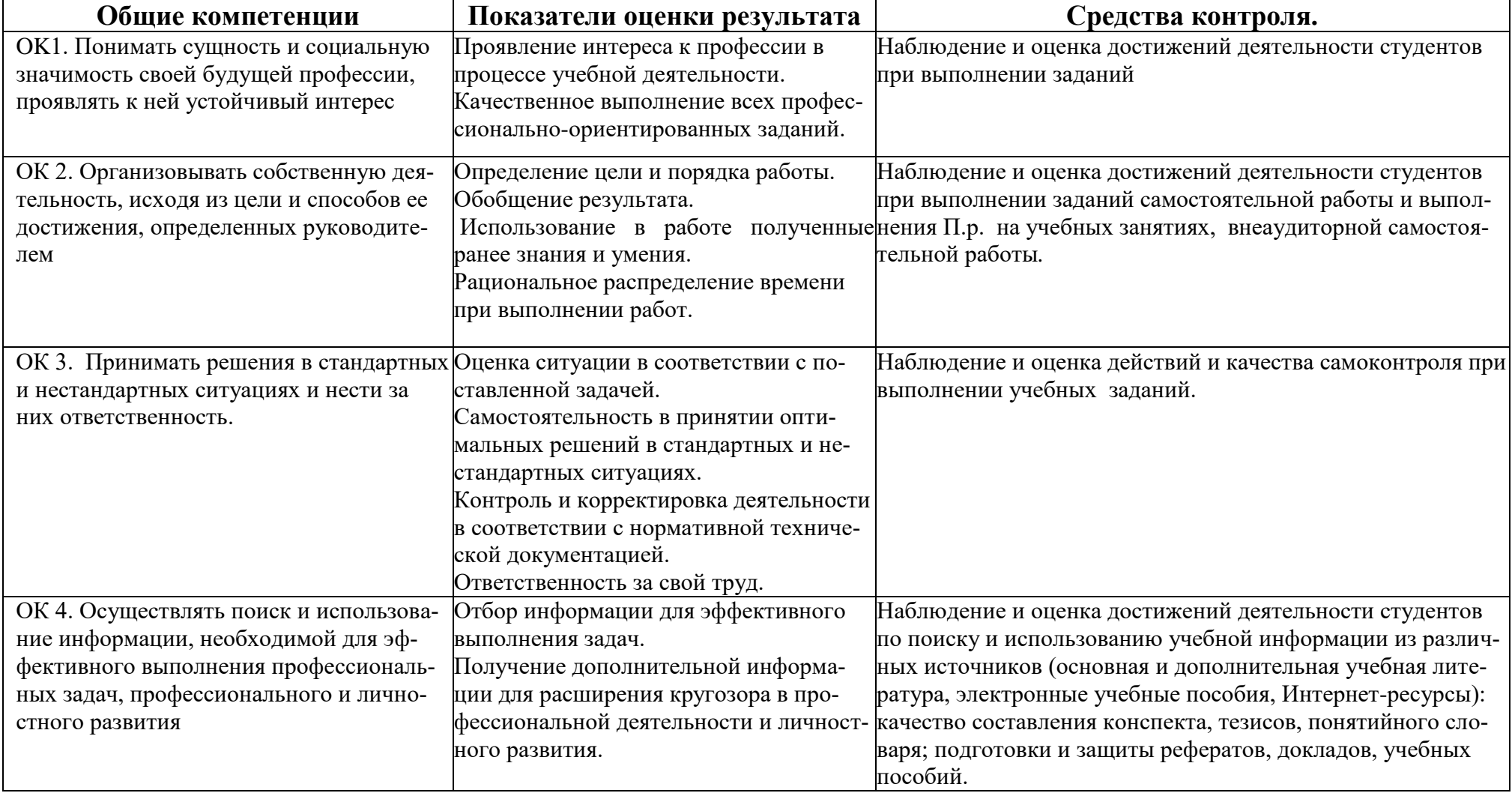

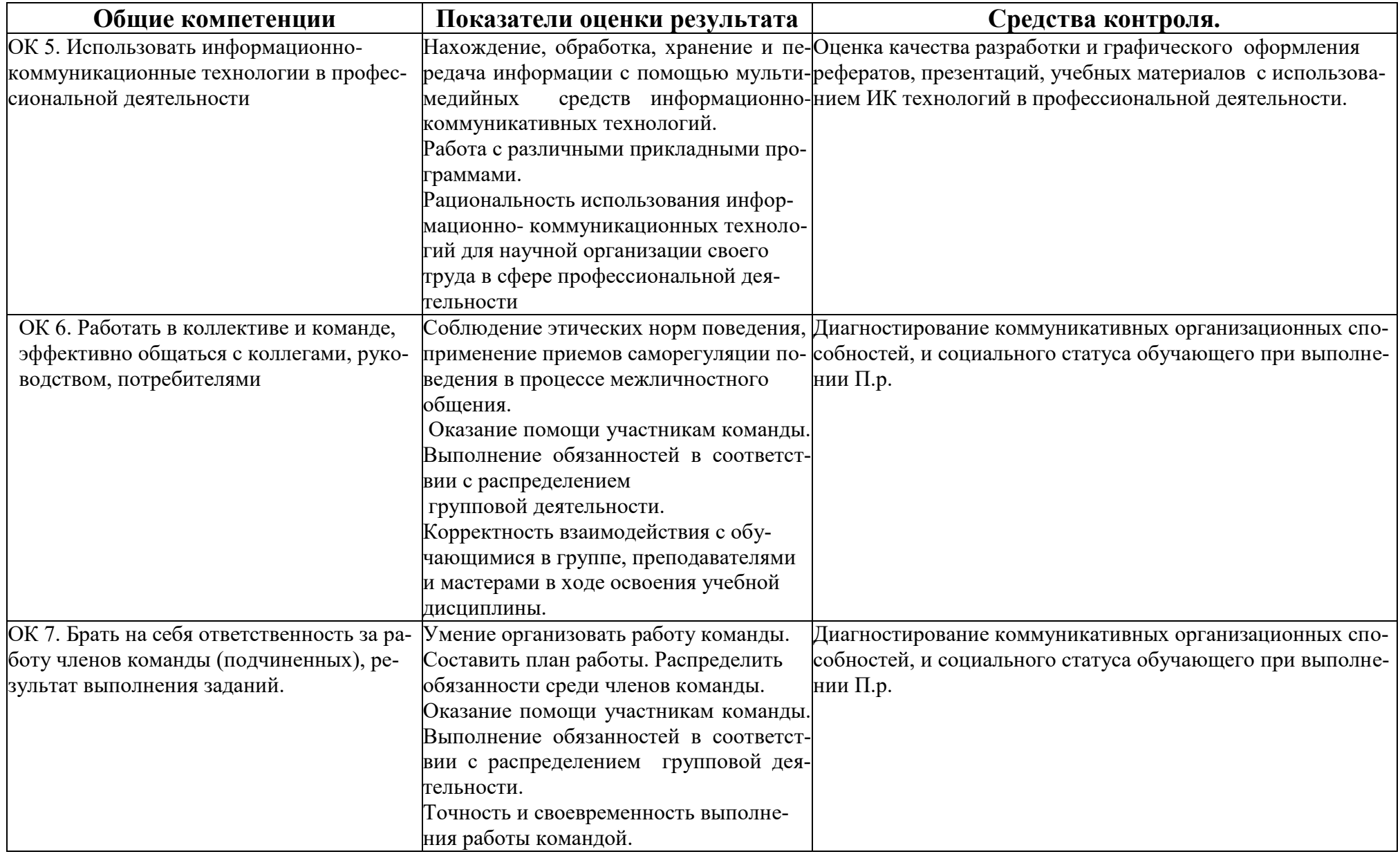

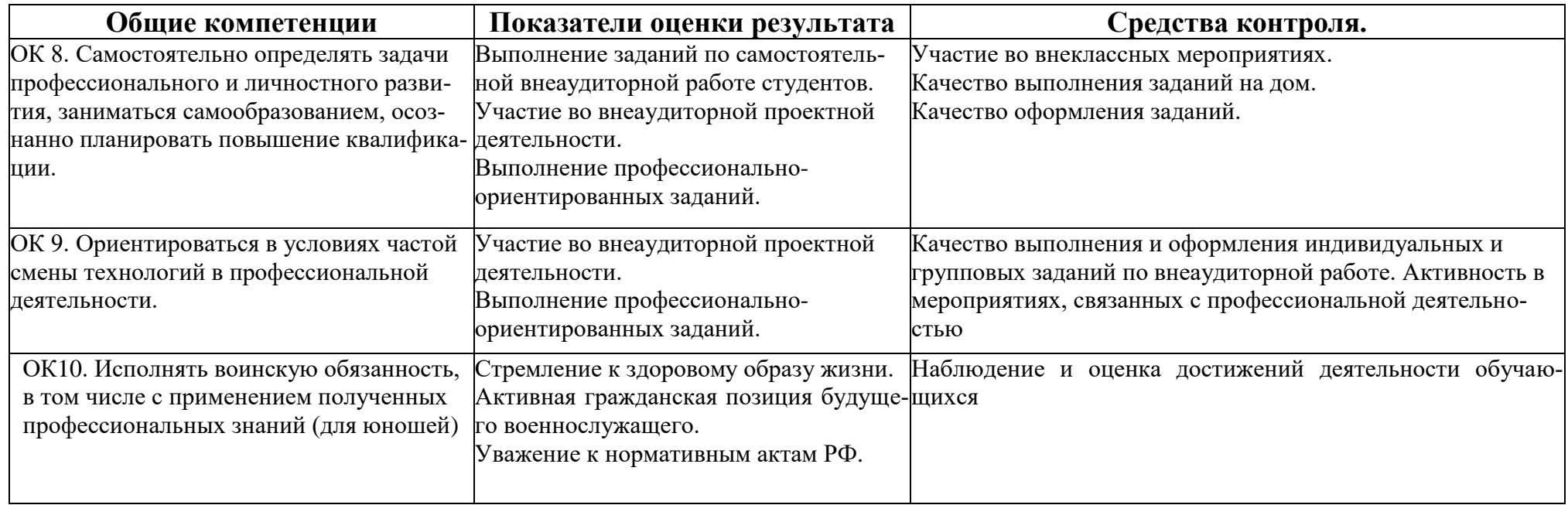

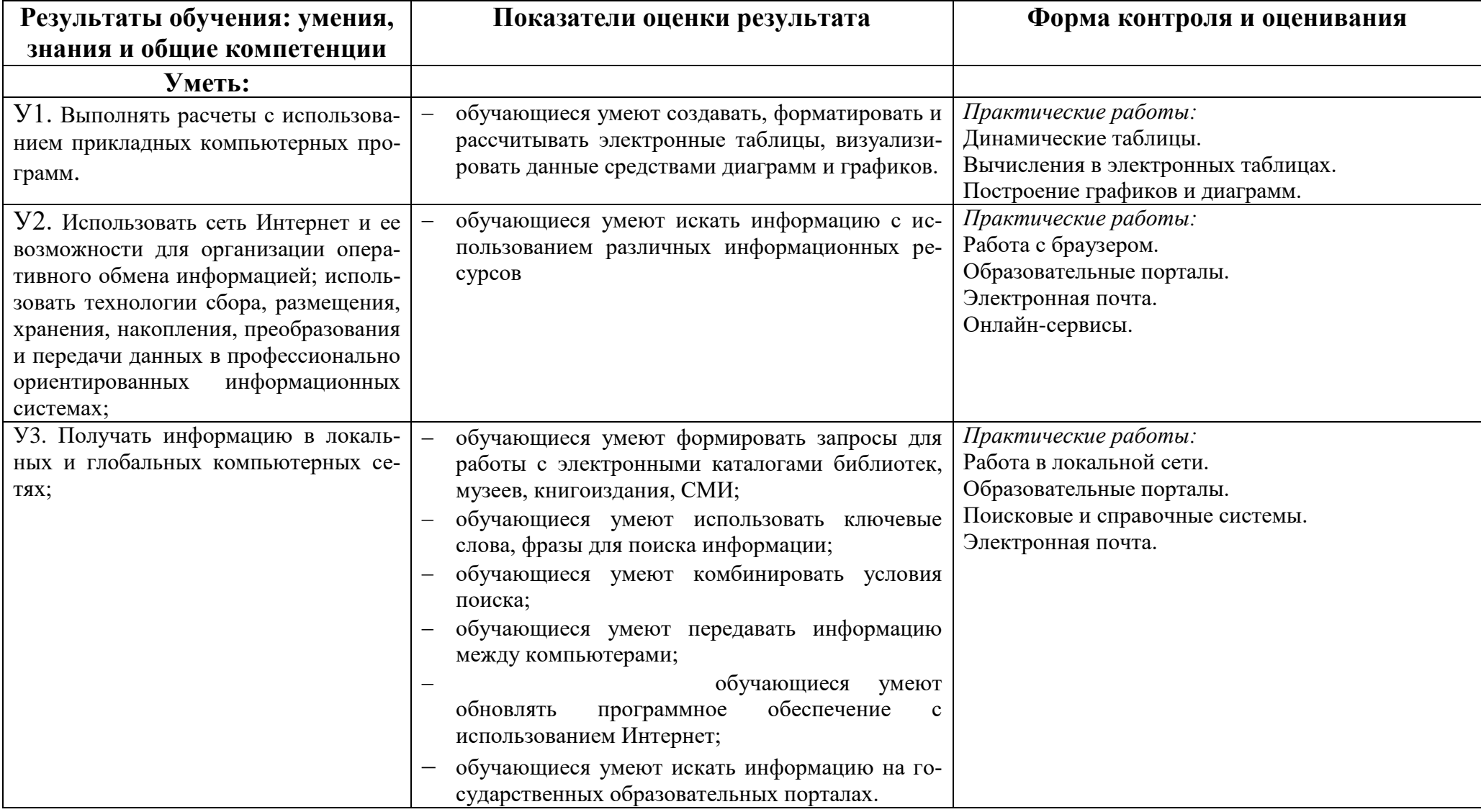

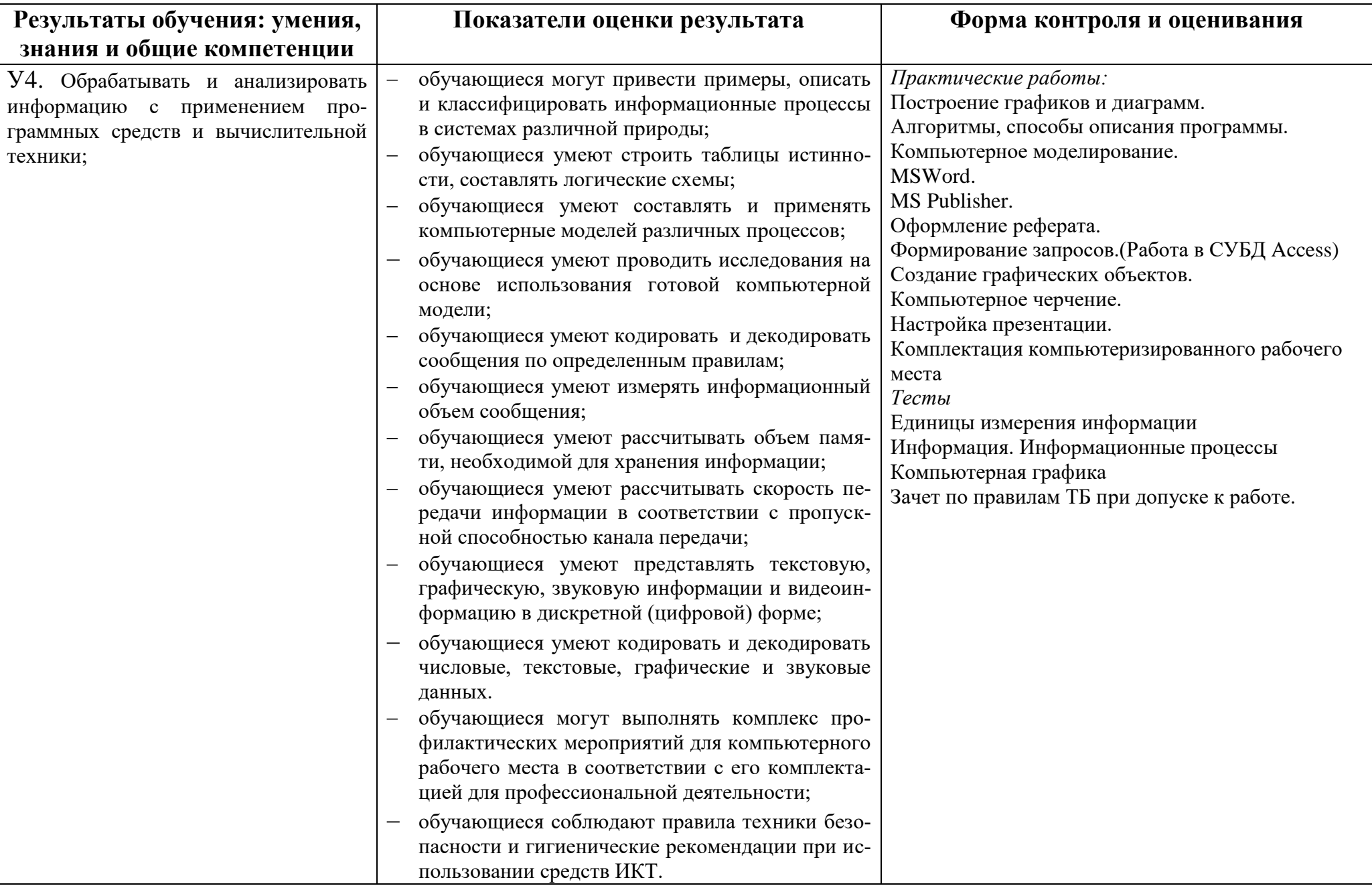

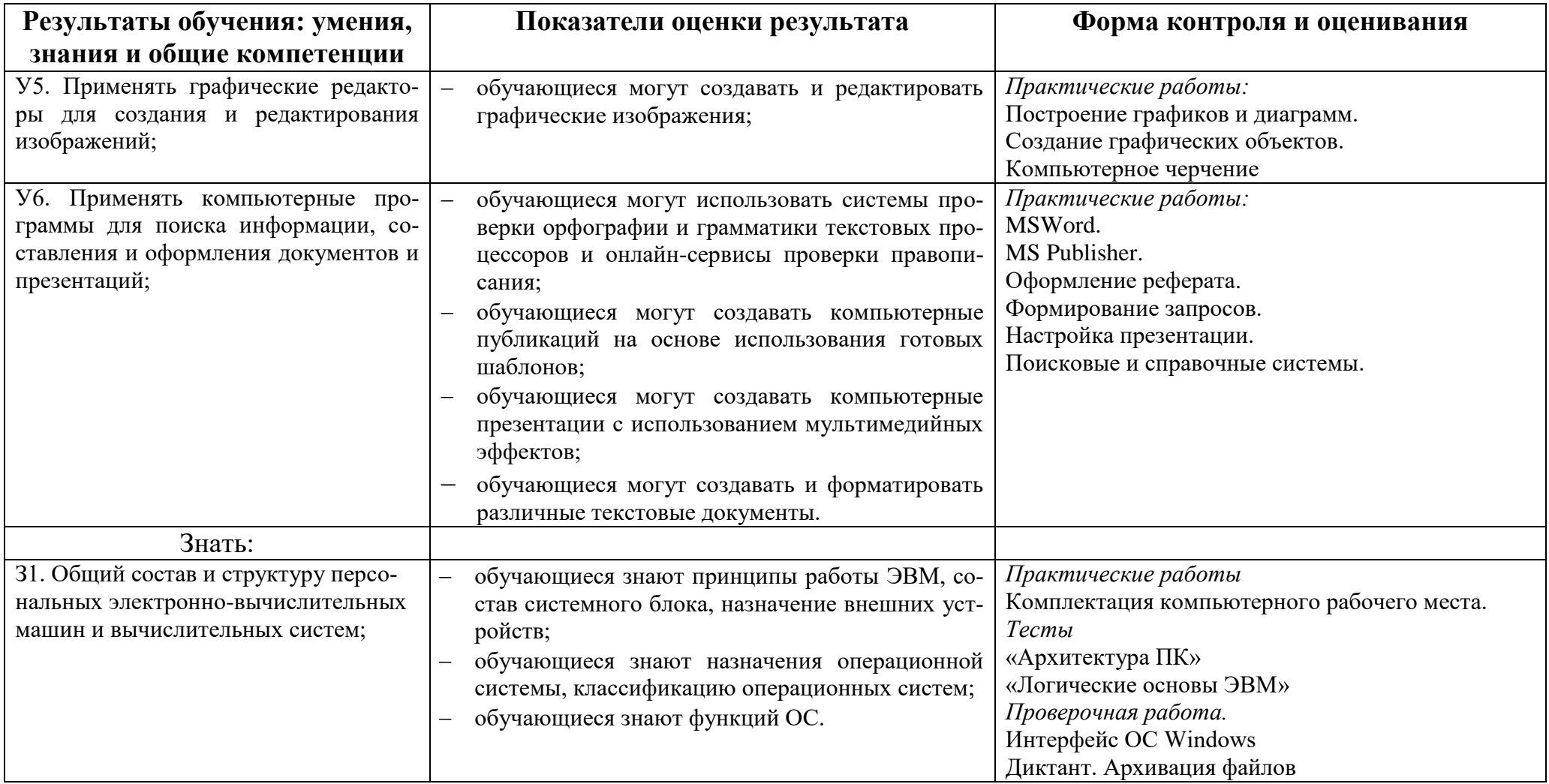

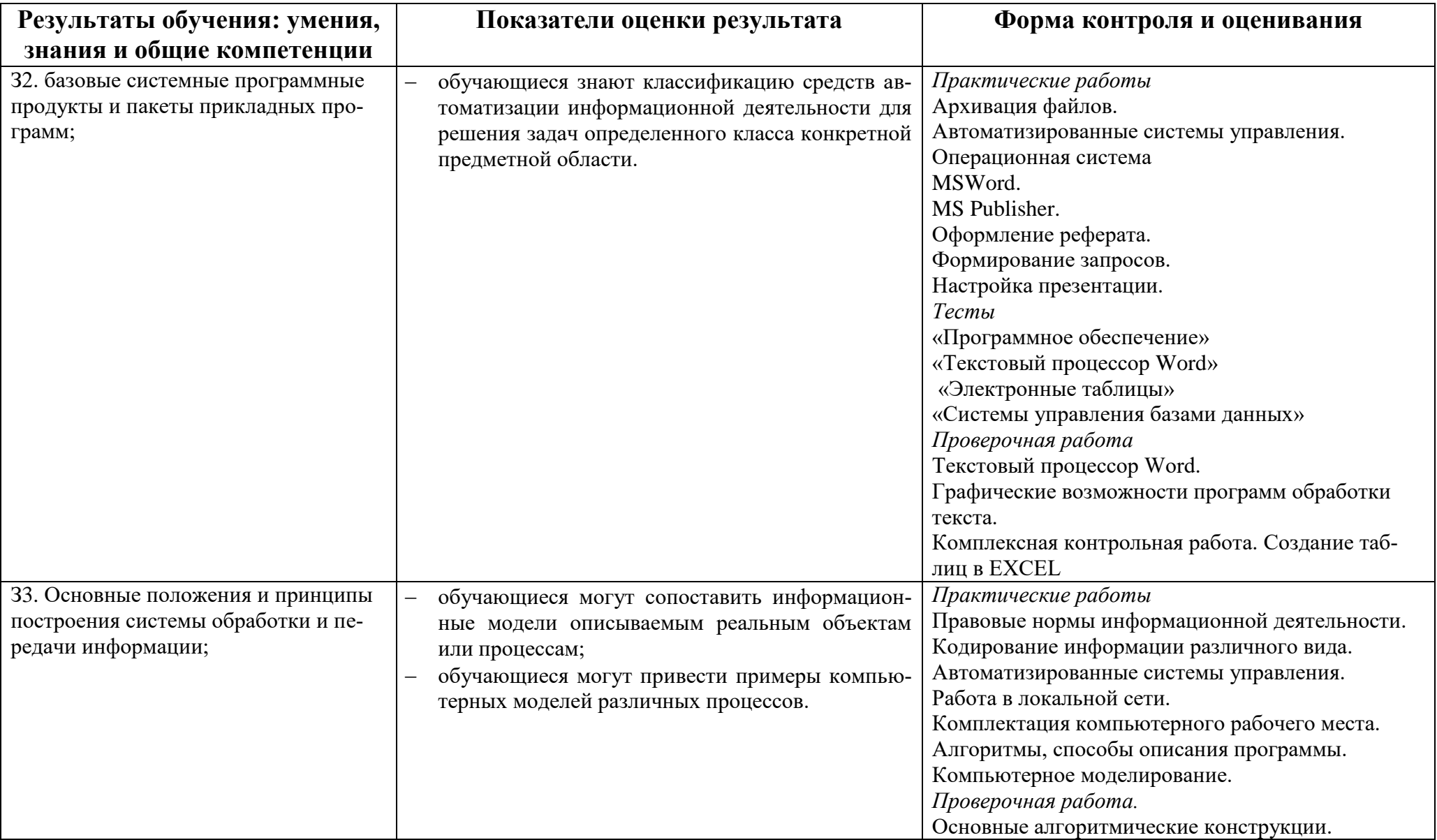

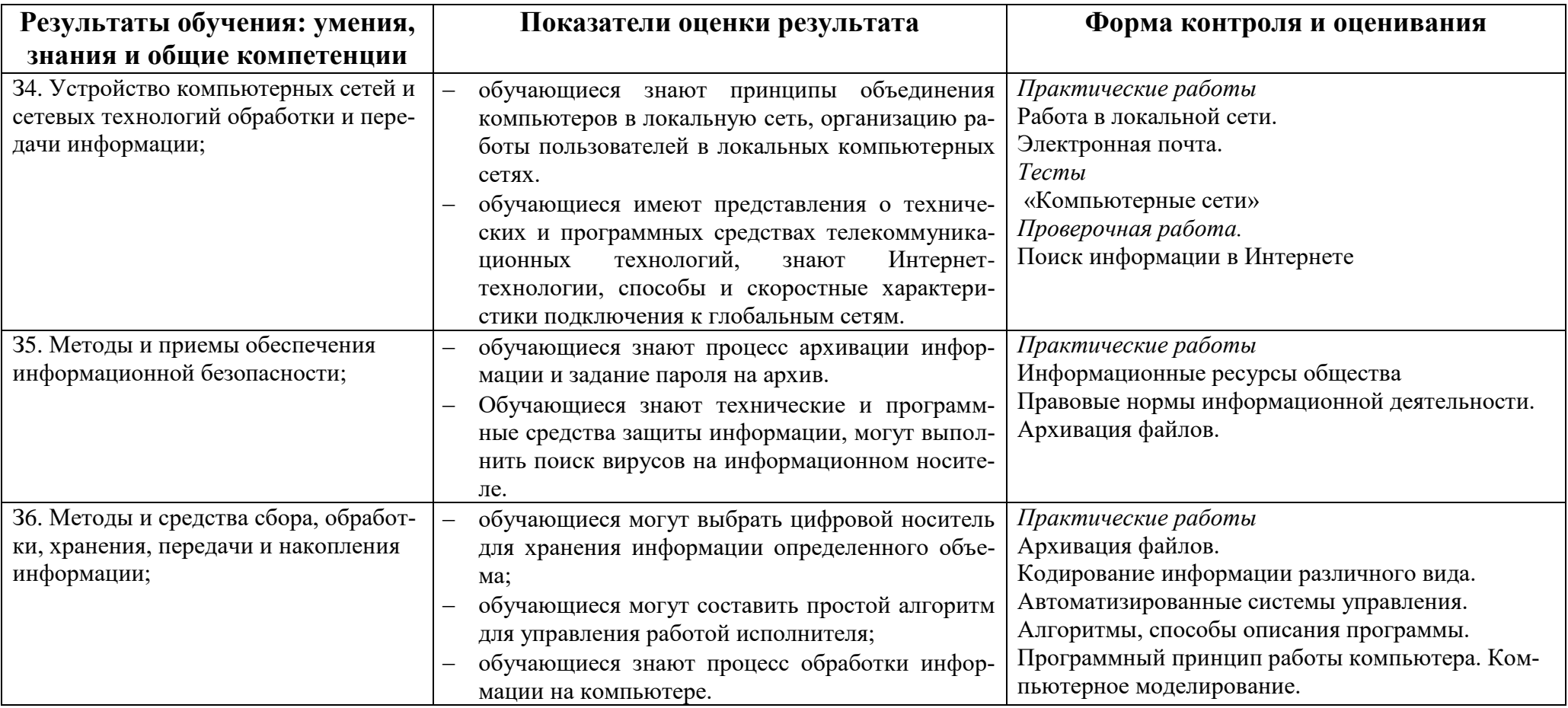

### **3. Оценка освоения дисциплины**

### **3.1. Перечень тестов**

Вопросы предназначены для тестирования в программе MyTestXPro.

Критерии оценивания:

- 2, менее 50% правильных ответов;
- 3, от 50 до 70% правильных ответов;
- 4, от 70 до 90% правильных ответов;
- 5, свыше 90% правильных ответов.

Тема 1. Текстовый процессор MS Word

Тема 2. Системы управления базами данных

Тема 3. Коммуникационные технологии. Интернет.

Тема 4. Электронные таблицы

Тема 5. Алгоритмизация и программирование

Тема 6. Операционная система. Файловая система. Системные программы.

Защита от вирусов.

Тема 7. Программное обеспечение

Тема 8. Архитектура ПК

Тема 9. Компьютерные коммуникации.

Тема 10. Информация. Информационные процессы.

Тема 11. Компьютерная графика.

### **3.2. Перечень практических работ.**

### **3.2.1. Для специальностей СПО.**

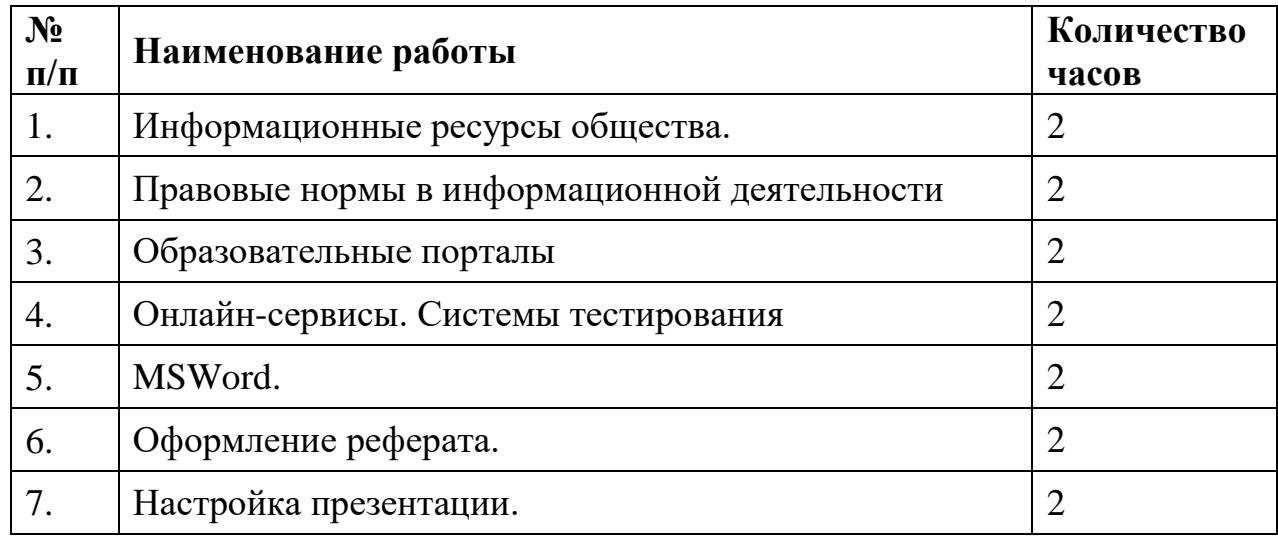

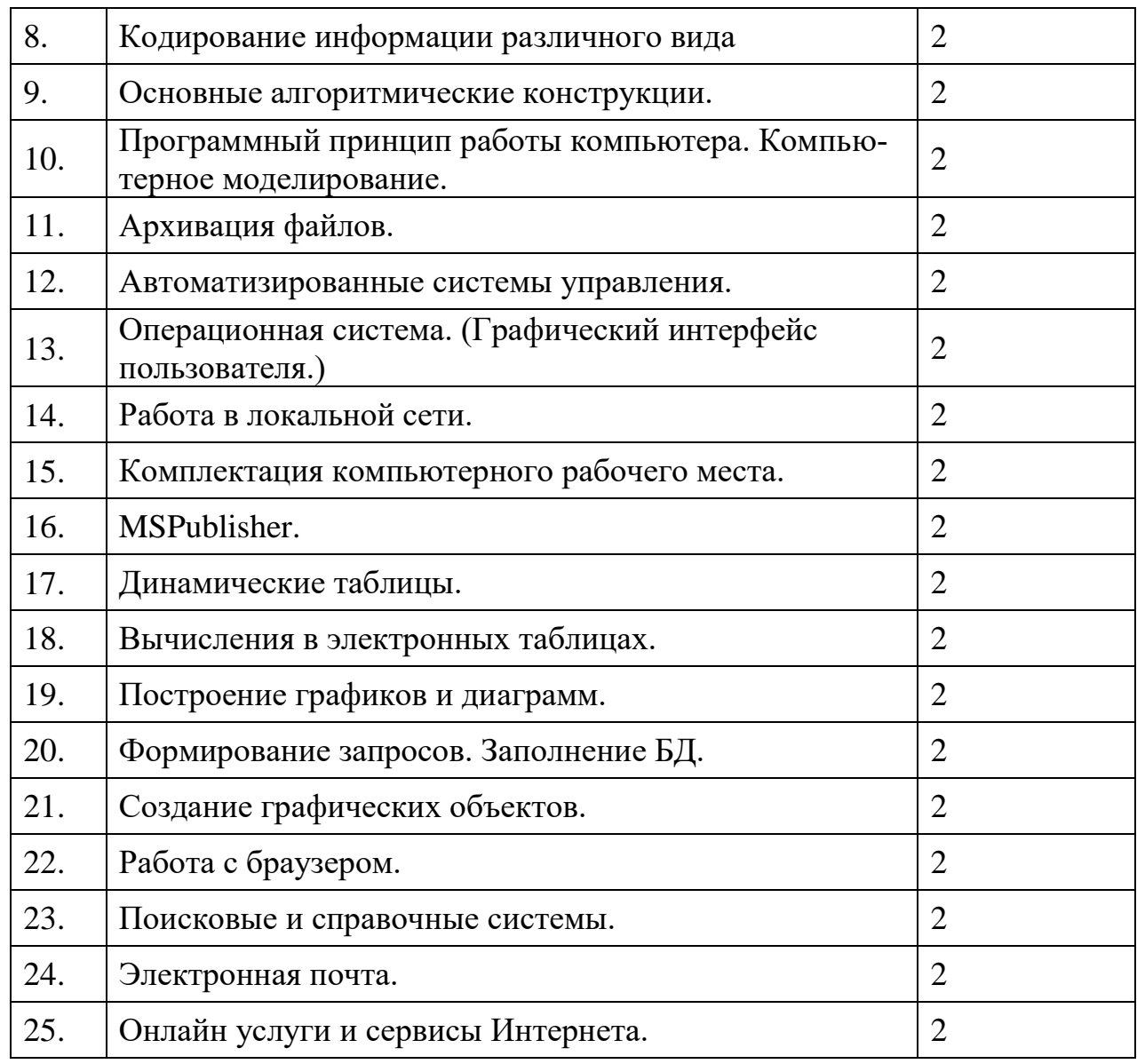

### **3.2.2. Для профессий СПО.**

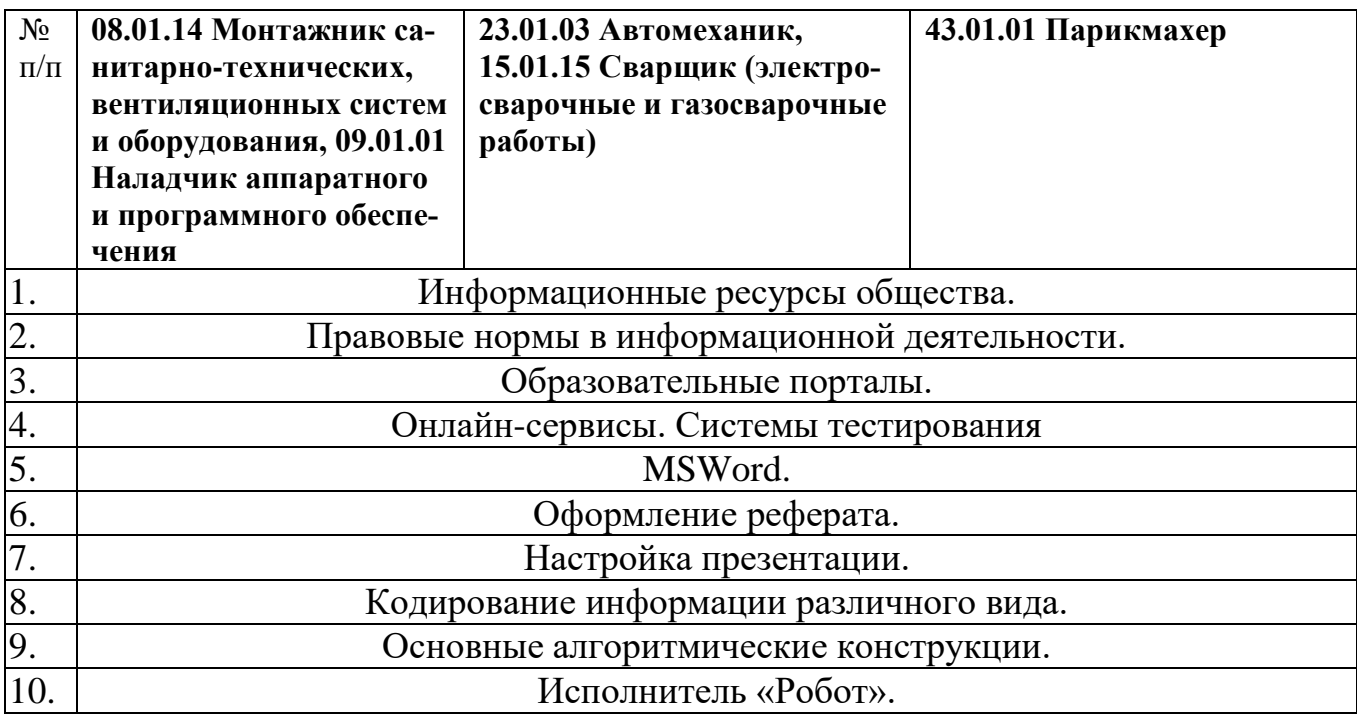

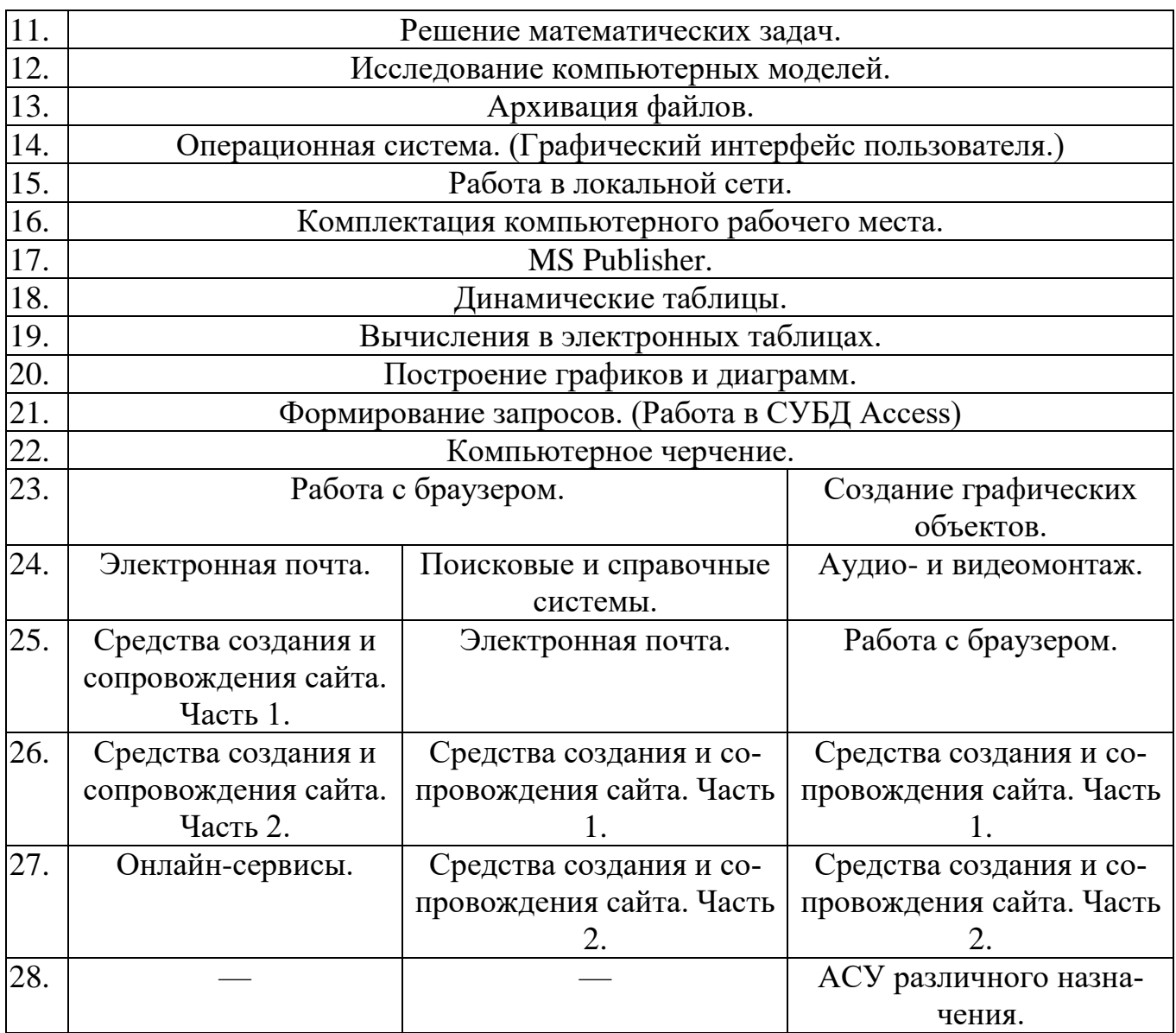

### **3.3. Проверочные работы и диктанты.**

### **Проверочная работа. Поиск информации в Интернете**

**Тест.**

1. Для поиска информации в Интернете составлено несколько запросов по теме «История и современность Греции». Расположите запросы в порядке убывания количества найденных ссылок.

- а) Греция
- б) Греция тур отдых
- в) Греция &&(история | современность)
- г) «история Греции».

#### Ответ. \_\_\_\_\_\_\_\_\_\_\_\_\_

2. Предложен список различных поисковых систем. Распределите их в три колонки.

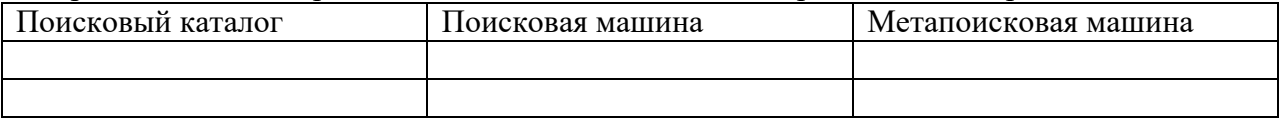

Yahoo!, MaxLook, AltaVista, Vivisimo lustering, Rambler, SmartList, Google, EngineMetabot, Yandex.

3. Из Приведенного списка выберите правильно указанные адреса ресурсов (URL) в Интернете.

- а) http.www.mosmetod.ru
- б) http://www.BOLSHOI.ru
- в) http:/www.biletyvteatr.ru
- г) [http://www.tutu.ru](http://www.tutu.ru/)

4. Из приведенного списка утверждений выберите правильные

- а) Поисковая система, выполняя наш запрос, просматривает все документы, опубликованные в Интернете.
- б) Результат поиска по одному и тому же запросу в разных поисковых системах будет различным.
- в) Результат поиска зависит от производительности компьютера.
- г) Для поиска в Интернете цитаты в запросе еѐ надо писать в кавычках.

### **Практическая часть**

Задание 1. Запрос на поиск информации.

Приведите по два возможных варианта записи запроса на поиск информации в сети, укажите при этом, для какой поисковой системы (или для нескольких одновременно) составлен запрос. 1. Ищем информацию о реке Енисей, имя Енисей не должно встречаться в выданных документах.

2. Ищем информацию о тульских самоварах, тульских пряниках, тульском оружейном заводе.

3. Ищем информацию о краеведческом или историческом музее в городе Ярославле.

4. Ищем информацию о готических замках, но не о дверных и навесных замках.

Задание 2. Специальные поисковые системы

Найдите адреса специальных поисковых систем по определѐнным областям и заполните таблицу:

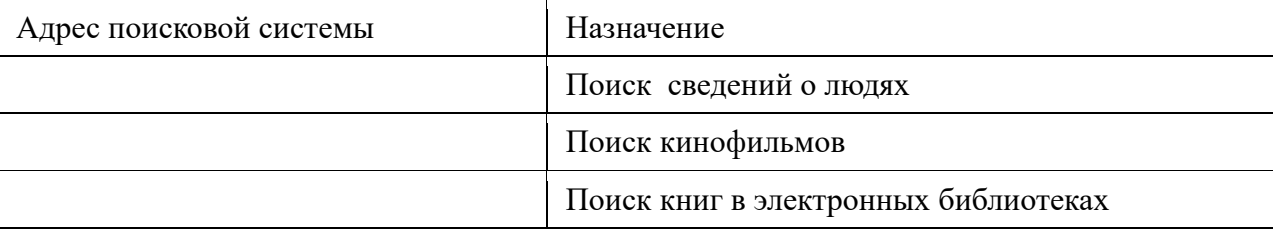

#### **Проверочная работа. Основные алгоритмические конструкции.**

**Вариант 1**  $\circ$ 

1. Необходимо перевести Робота из начального положения (◊) в точку A, закрашивая при этом указанные клетки поля. Размеры стен и расстояние между ними могут быть произвольны.

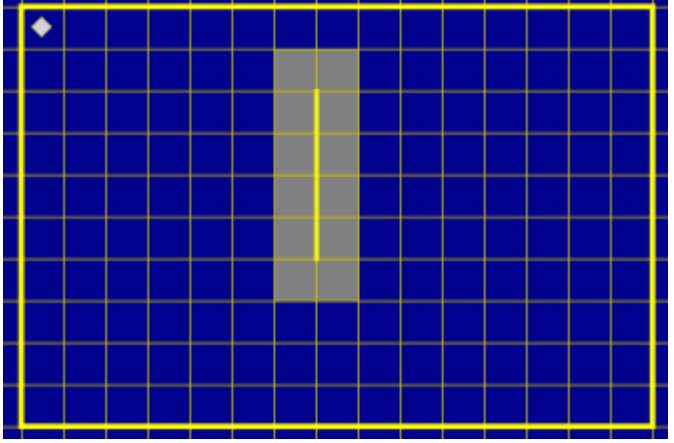

2. Где-то в поле Робота находится вертикальная стена, размеры которой неизвестны. Робот из верхнего левого угла поля должен дойти до стены и закрасить все клетки вокруг нее. Пример результата работы программы показан на рисунке.

3. Составьте программу рисования узора. Начальное положение Робота отмечено символом ◊.

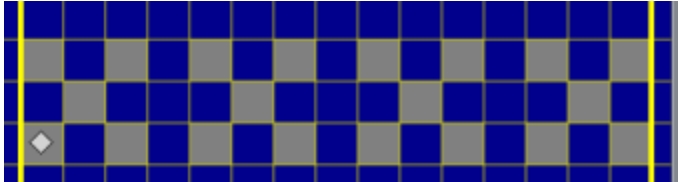

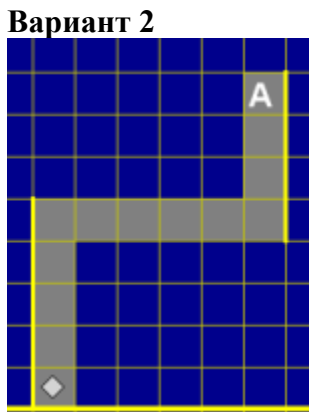

1. Необходимо перевести Робота из начального положения (0) в точку А, закрашивая при этом указанные клетки поля. Размеры стен и расстояние между ними могут быть произвольны.

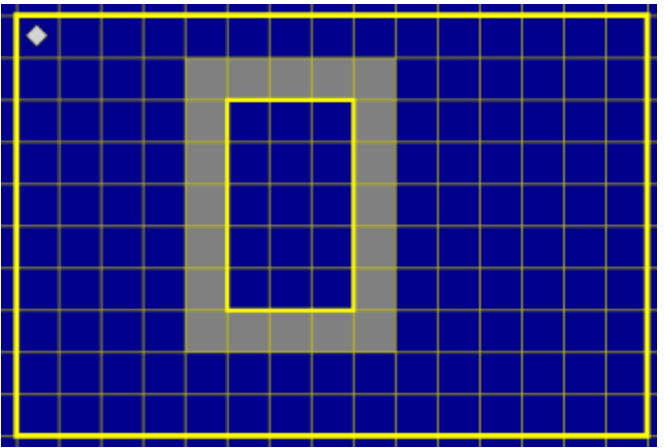

2. Где-то в поле Робота находится прямоугольник, размеры которой неизвестны. Робот из верхнего левого угла поля должен дойти до прямоугольника и закрасить все клетки по периметру вокруг него. Пример результата работы программы показан на рисунке.

3. Составьте программу рисования узора. Начальное положение Робота отмечено символом ◊.

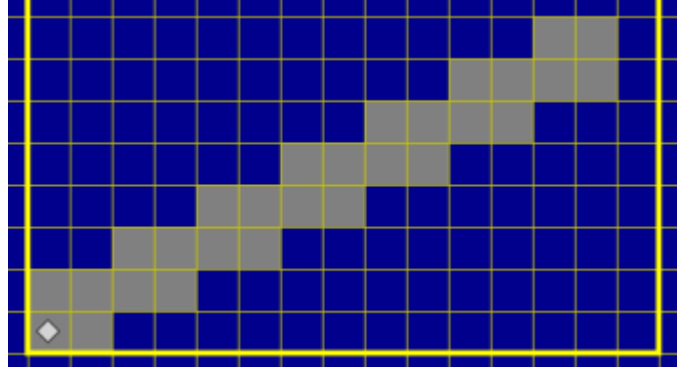

**Вариант 3**

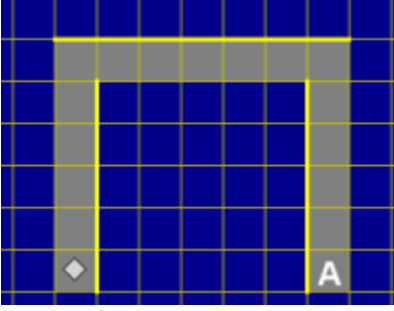

1. Необходимо перевести Робота из начального положения (◊) в точку A, закрашивая при этом указанные клетки поля. Размеры стен и расстояние между ними могут быть произвольны.

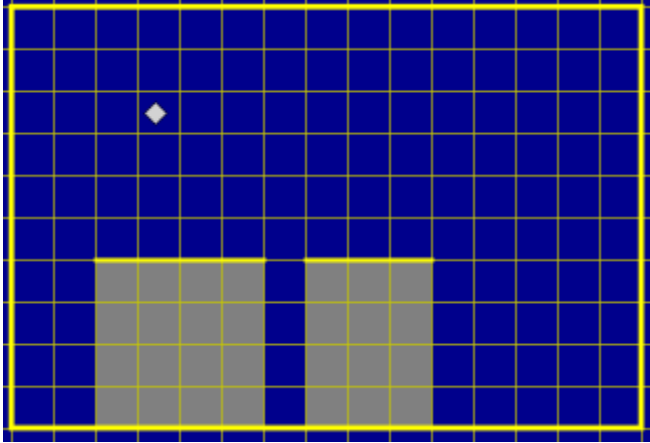

2. Где-то в поле Робота находится горизонтальная стена с отверстием в одну клетку, размеры которой неизвестны. Робот из произвольной клетки над стеной, но обязательно напротив нее, должен дойти до стены и закрасить все клетки под ней, как показано на рисунке.

3. Составьте программу рисования узора. Начальное положение Робота отмечено символом ◊.

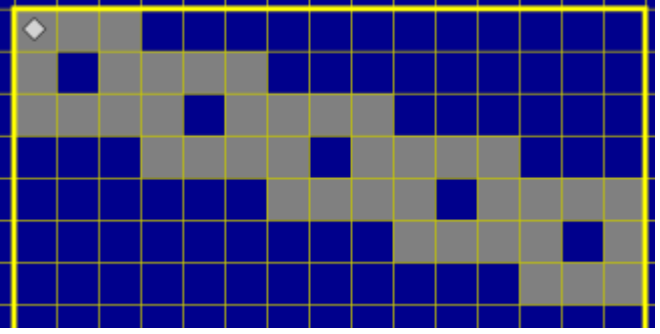

**Вариант 4**

1. Необходимо перевести Робота из начального положения (◊) в точку A, закрашивая при этом указанные клетки поля. Размеры стен и расстояние между ними могут быть произвольны.

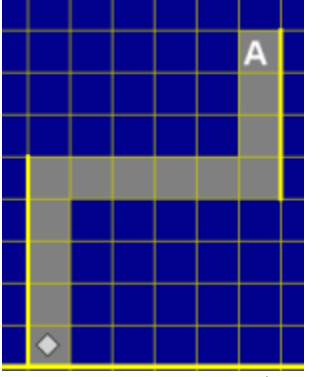

2.Где-то в поле Робота находится вертикальная стена с отверстием в одну клетку, размеры которой неизвестны. Робот из произвольной клетки справа от стены, но обязательно напротив нее, должен дойти до стены и закрасить клетки за стеной, как показано на рисунке.

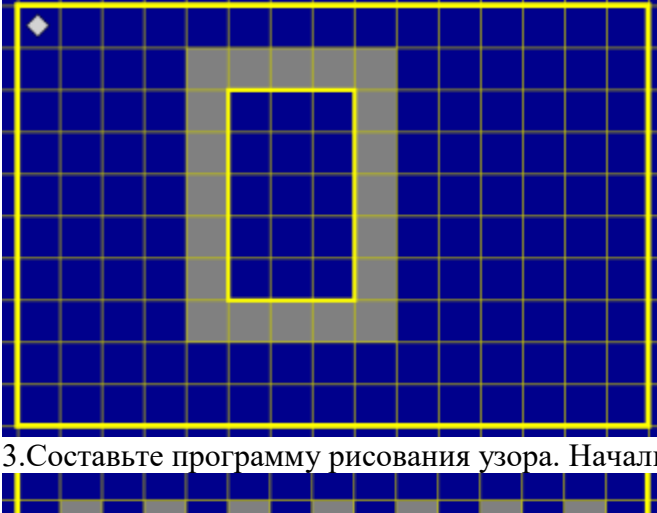

3.Составьте программу рисования узора. Начальное положение Робота отмечено символом ◊.

### **Проверочная работа. Интерфейс ОС Windows**

#### **Задание 1**

Выберите из предложенных элементов, элементы управления диалогового окна и разместите их в соответствии с назначением на листе.

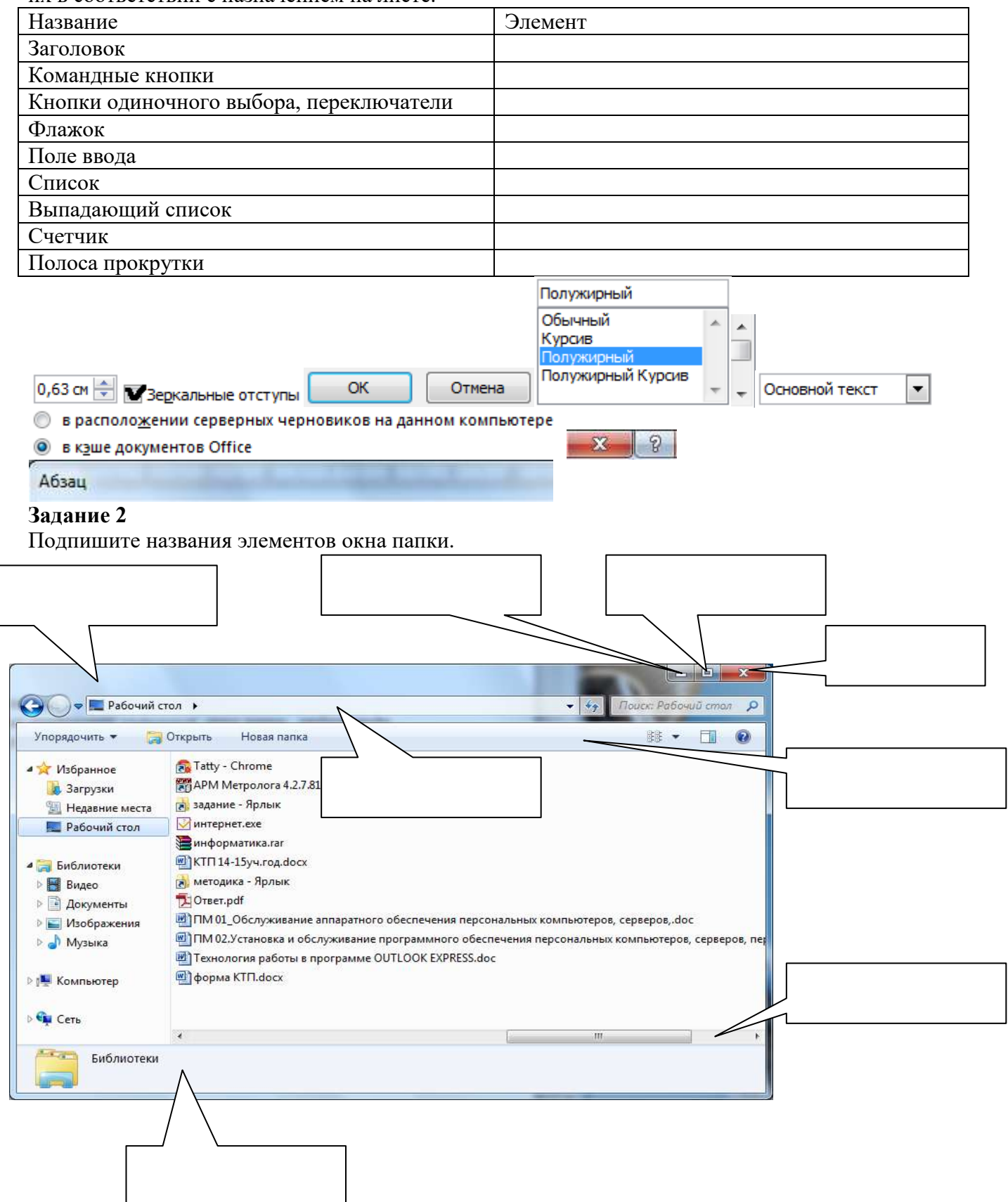

#### **Диктант. Архивация файлов**

Ответы даются в краткой форме, только «да» и «нет»

«Да» изображается дугой вверх

«Нет» изображается дугой вниз.

На обдумывание ответа 1 минута.

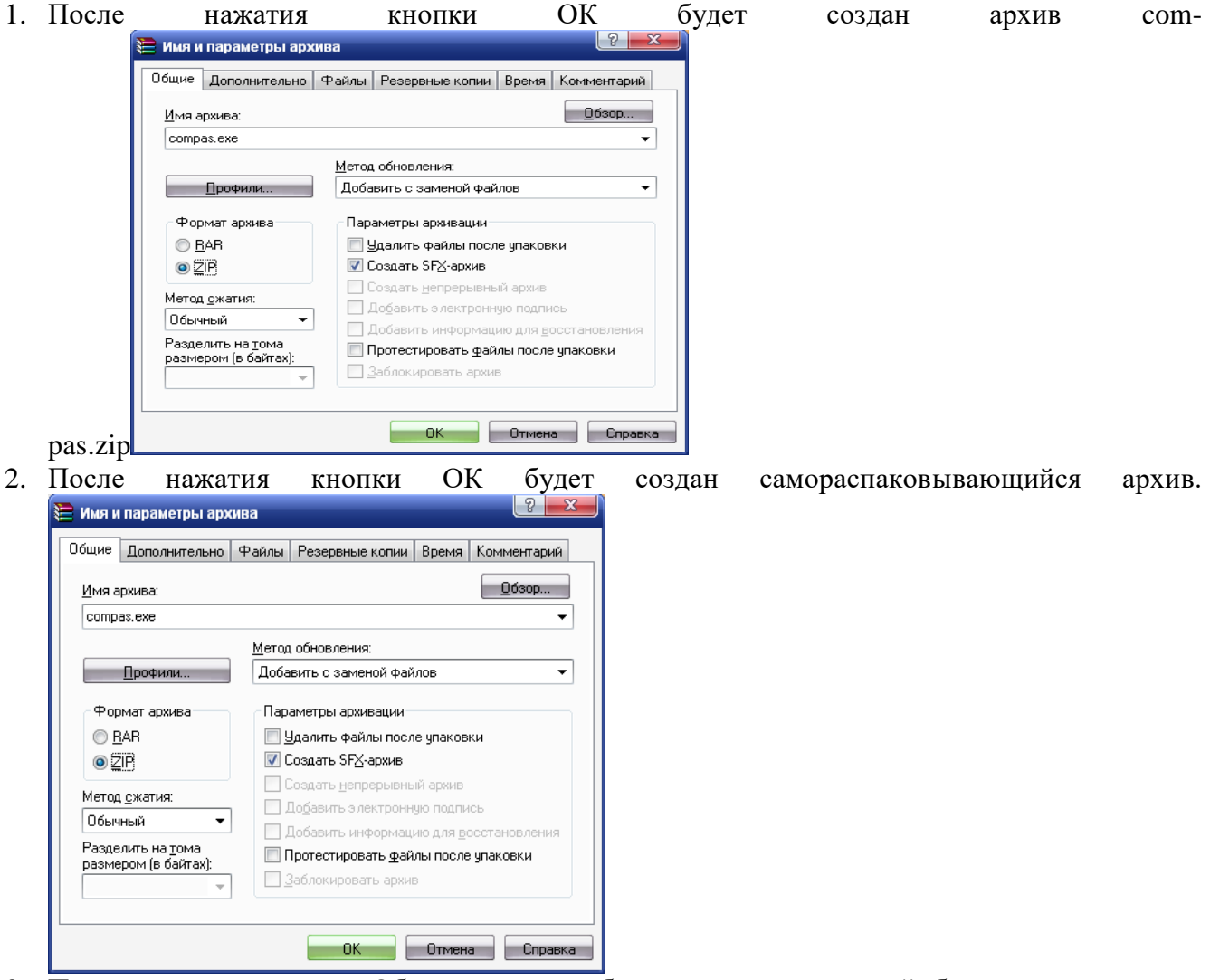

3. После нажатия кнопки Обзор можно выбрать папку, в которой будет создан архив.

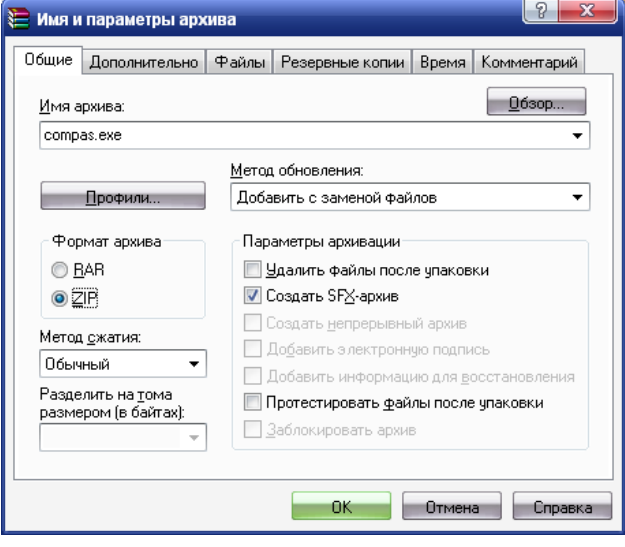

4. Установленные параметры позволяют задать пароль на чтение информации из архива.  $\sqrt{2}$ 

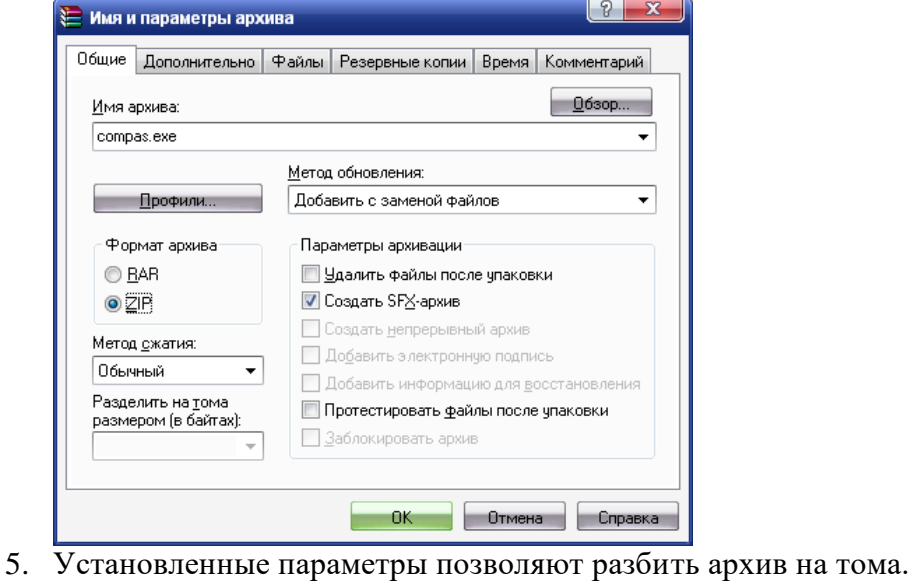

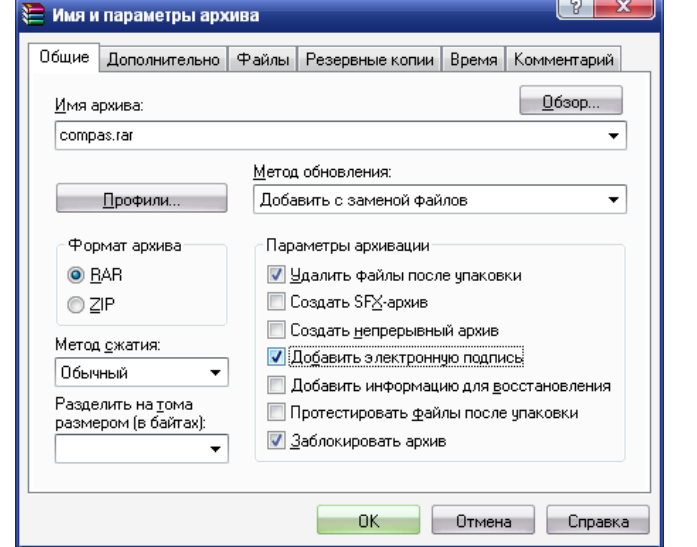

- 6. Архивация это перемещение старых файлов в специальные папки-архивы.
- 7. Разбиение архива на тома может пригодится при пересылке файлов по электронной почте.
- 8. Для создания нового архива надо выбрать команду «Добавить в архив…»

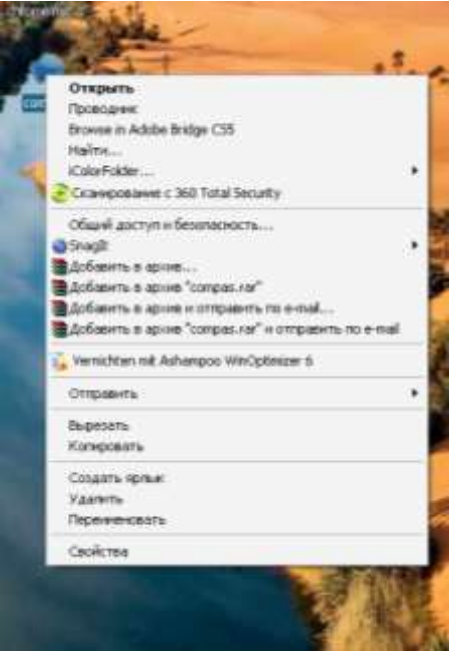

9. Лучше всего сжимаются файлы с аудиовизуальной информацией.

10. После создания файла-архива, исходная версия файла будет автоматически удалена.

Правильный ответ:  $M_{\rm \sim}$ 

### **Проверочная работа № 1. Текстовый процессор Word.**

#### *Задание № 1*

*Напечатайте текст:*

Студент – это человек, который стремится к знаниям. В основном это молодые люди, не имеющие профессии. Годы студенчества самые интересные, насыщенные событиями, встречами с интересными людьми. В это время окончательно формируется характер человека.

*Перед набором текста установите: шрифт – Arial, размер 14, размер бумаги – А4, поле слева – 3см, поле справа – 2см.Выделите слово «Студент» жирным шрифтом. Установите следующие параметры абзаца: выравнивание по ширине, отступ первой строки на 1,5 см, отступ слева и отступ справа по 2 см. Поместите текст в рамочку.*

*Задание № 2*

*Напечатайте текст:*

Слон – крупное млеко питающееся, обитающее в Африке и Азии. Слоны питаются травой, ветвями и листьями деревьев. Азиатский подвид слона более мелкий, по сравнению с африканским и легко приручается. В 18-19 веках численность слонов сильно снизилась из-за охоты за бивнями. Сейчас слоны охраняются в некоторых заповедниках

*Перед набором текста установите: шрифт – ArialBlack, размер 12, размер бумаги – А4, поле слева – 3,5см, поле справа – 2см.Выделите слово «Слон» подчеркиванием шрифтом.Установите следующие параметры абзаца: выравнивание по ширине, отступ первой строки на 1,5 см, отступ слева и отступ справа по 2 см. Поместите текст в рамочку.*

#### *Задание № 3*

*Напечатайте текст:*

Тува (Тыва) – это республика в самом центре Азии. В столице Тувы городе Кызыле находится обелиск «Центр Азии». Несмотря на то, что площадь республики по сравнению с другими субъектами Федерации невелика, в Туве есть практически все климатические зоны от Тундры до полупустыни.

*Перед набором текста установите: шрифт – ArialNarrow, размер 14, размер бумаги – А4, поле слева – 3см, поле справа – 1см.Выделите слово «Тува» жирным курсивом.Установите следующие параметры абзаца: выравнивание по ширине, отступ первой строки на 1,5 см, отступ слева и отступ справа по 2 см.* 

*Поместите текст в рамочку.*

**Проверочная работа. Графические возможности программ обработки текста.**

#### **Вариант 1.**

Подготовить плакат как можно ближе к образцу

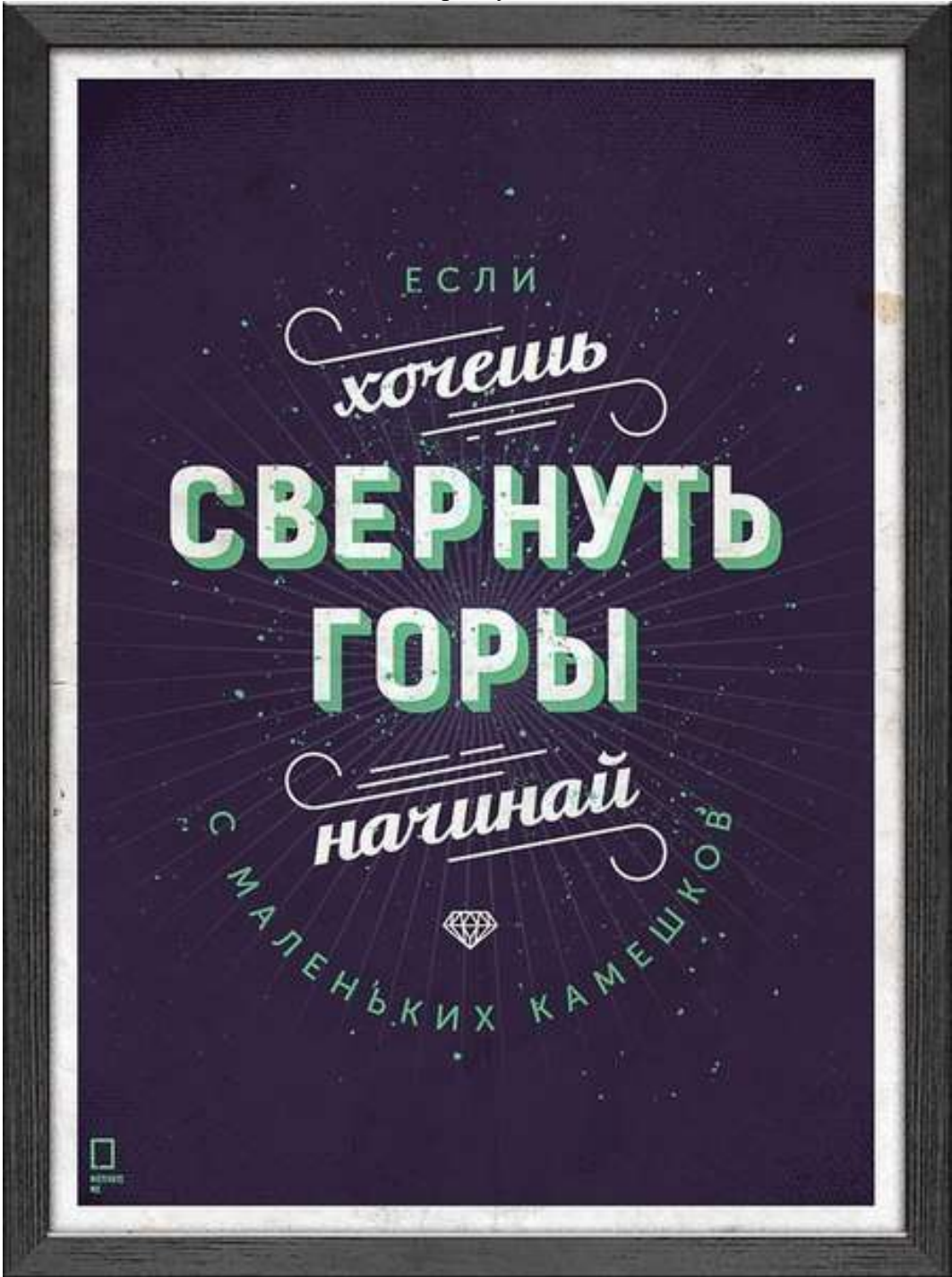

Использовать внедренные объекты: рисунок, символ, WordArt.

### **Вариант** *2.* Подготовить плакат как можно ближе к образцу

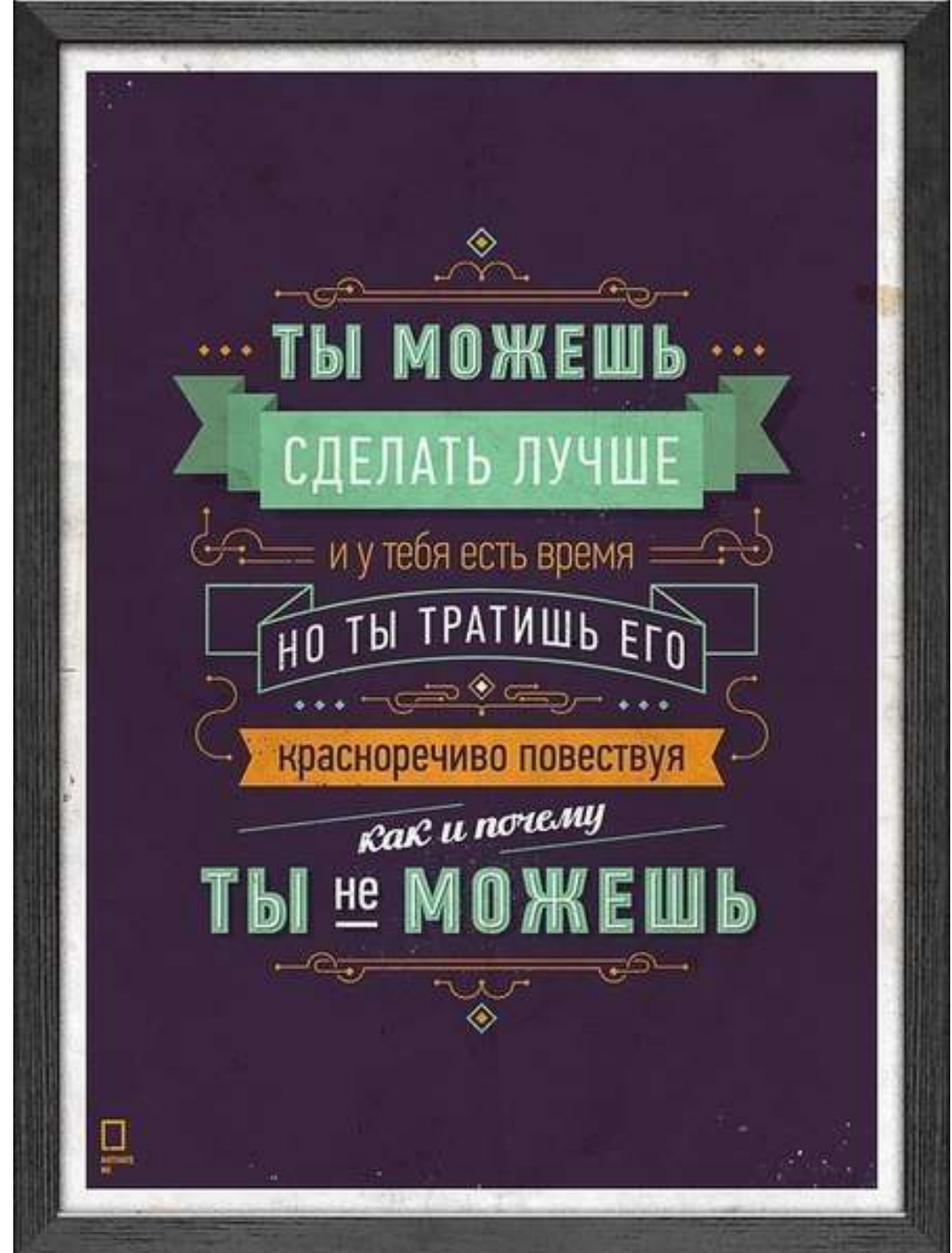

Использовать внедренные объекты: рисунок, символ, WordArt.

#### **Комплексная практическая работа. Создание таблиц в EXCEL**

### **Вариант № 1**

В папке ОБЩИЕ ДОКУМЕНТЫ создать папку КРEXCEL и сохранить в ней все таблицы. Значения в затененных ячейках вычисляются по формулам!

#### **Задание 1.**

- 1. Создать таблицу по образцу. Выполнить необходимые вычисления.
- 2. Отформатировать таблицу.

3. Построить сравнительную диаграмму (гистограмму) по уровням продаж разных товаров в регионах и круговую диаграмму по среднему количеству товаров.

#### **Продажа товаров для зимних видов спорта.**

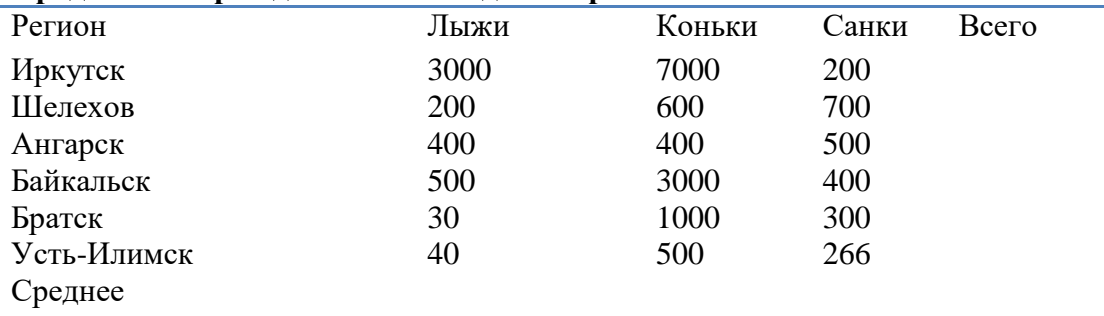

#### **Задание 2**

1. Создать таблицу по образцу. Выполнить необходимые вычисления.

Всего затрат =Общий пробег \* Норма затрат

2. Отформатировать таблицу.

3. Построить круговую диаграмму «Общий пробег автомобилей» с указанием процентных долей каждого и столбиковую диаграмму «Затраты на ремонт автомобилей».

4. С помощью средства Фильтр определить марки автомобилей, пробег которых превышает 40000 км и марки автомобилей, у которых затраты на техническое обслуживание превышают среднее.

#### **"Учет затрат на техническое обслуживание и текущий ремонт автомобилей"**

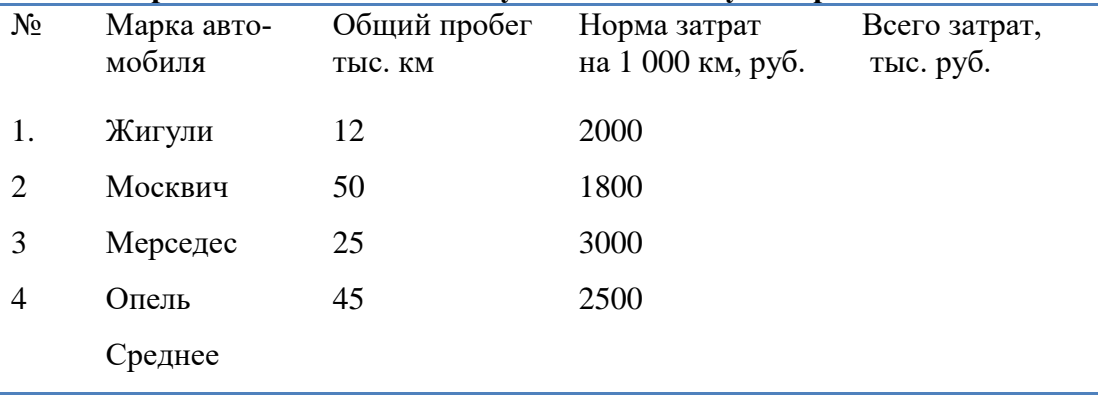

#### **Задание 3**

Дана функция:  $y = \sin x$ . Протабулировать эту функцию на промежутке [0, 7] с шагом 0,2 и построить график этой функции.

#### **Вариант № 2**

В папке ОБЩИЕ ДОКУМЕНТЫ создать папку КР EXCEL и сохранить в ней все таблицы. Значения в затененных ячейках вычисляются по формулам!

#### **Задание 1**

1. Создать таблицу по образцу. Выполнить необходимые вычисления.

2. Отформатировать таблицу.

3. Построить сравнительную диаграмму (гистограмму) по температуре в разные месяцы и круговую диаграмму по средней температуре в разных регионах.

#### **Средняя температура по месяцам.**

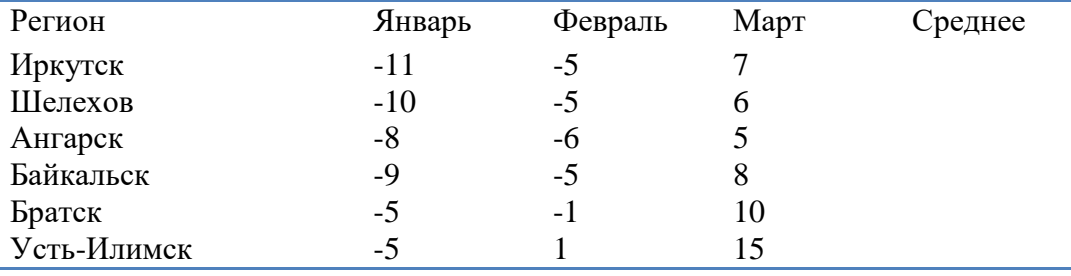

#### **Задание 2**

1. Создать таблицу по образцу. Выполнить необходимые вычисления.

2. Отформатировать таблицу.

3. С помощью средства Фильтр определить, какой экзамен студенты сдали хуже всего и определить имена студентов, которые имеют среднюю оценку ниже, чем общий средний балл.

4. Построить столбиковую диаграмму средней успеваемости студентов и круговую диаграмму средней оценки по предметам.

#### **Результаты сессии:**

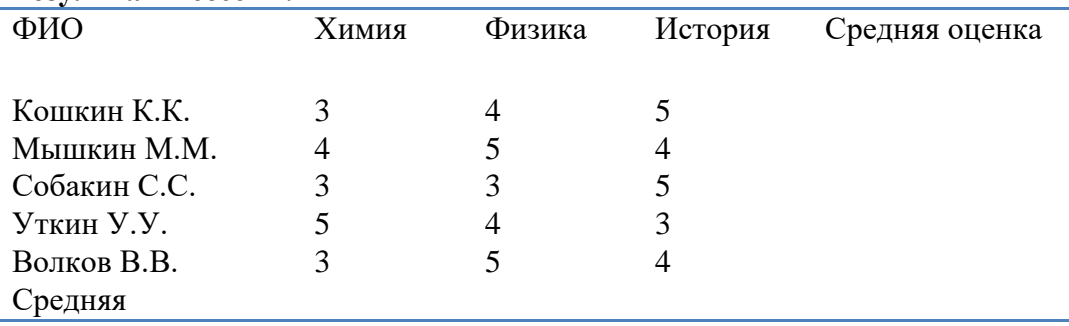

#### **Задание 3**

Дана функция:  $y = \cos x$ . Протабулировать эту функцию на промежутке [0, 5] с шагом 0,2 и построить график этой функции.

### **4. Требования к дифференцированному зачету по дисциплине**

Дифференцированный зачет/зачет по дисциплине выставляется по результатам контрольного тестирования и выполнения практического задания, с учетом достижений студентов достигнутых в процессе обучения. От сдачи дифференцированного зачета освобождаются студенты, имеющие средний балл не ниже 4,5 и успешно выполнившие 90% практических и проверочных работ.

Контрольный тест автоматически формируется из вопросов учебных тестов. Вопросы предназначены для тестирования в программе MyTestXPro. Общее количество заданий – 188. Задания разбиты на 10 тем. Из каждой темы студентам будет предложено:

Тема 1. Текстовый процессор MS Word - 2 вопроса

Тема 2. Системы управления базами данных - 1 вопроса

Тема 3. Коммуникационные технологии. Интернет. - 2 вопроса

Тема 4. Электронные таблицы – 2 вопроса

Тема 5. Алгоритмизация и программирование – 1 вопрос

Тема 6. Операционная система. Файловая система. Системные программы.

Защита от вирусов. – 2 вопроса

Тема 7. Программное обеспечение – 1 вопрос

Тема 8. Архитектура ПК – 2 вопроса

Тема 9. Информация. Информационные процессы – 1 вопрос

Тема 10. Компьютерная графика – 1 вопрос

Всего 15 вопросов в билете. Вопросы выбираются программой из вопросов по теме случайным образом. Время тестирования – 25 минут (1,5 минуты на вопрос).

Критерии оценивания теста:

- $-2$ , менее 50% баллов;
- 3, от 50 до 70% баллов;
- 4, от 70 до 90% баллов;
- $-5$ , свыше 90% баллов.

### **Практические задания для специальности 22.02.06Сварочное производство и профессии 15.01.15 Сварщик (электросварочные и газосварочные работы).**

## **Вариант 1**

1. Создать текстовый документ с таблицей. Отформатировать таблицу по образцу. Сохранить документ с именем *Практическое заданиие1.docx* в папке *Зачет ФИО.*

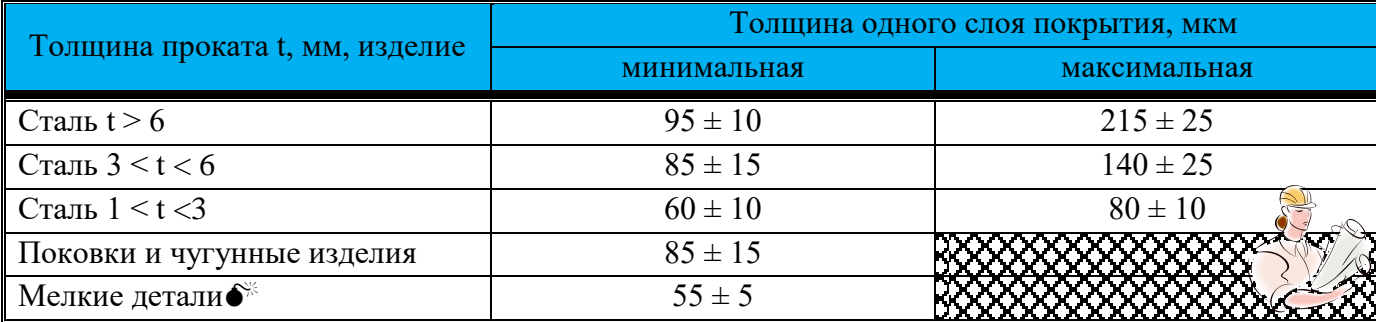

2. Создайте документ в электронной таблице по образцу. Выполните расчеты:

a) Зарплата = Коэффициент з/п\*Кол.раб.дней\*Ставка директора (при создании формулы использовать относительные и абсолютные ссылки)

- b)Премия = Коэффициент з/п\*Премия директора (при создании формулы использовать относительные и абсолютные ссылки)
- c)К выдаче = Зарплата + Премия

d)Заполнить ячейку *Итого* с помощью *Автосуммы*.

Сохранить документ с именем *Практическое задание3.xlsx* в папке *Зачет ФИО.*

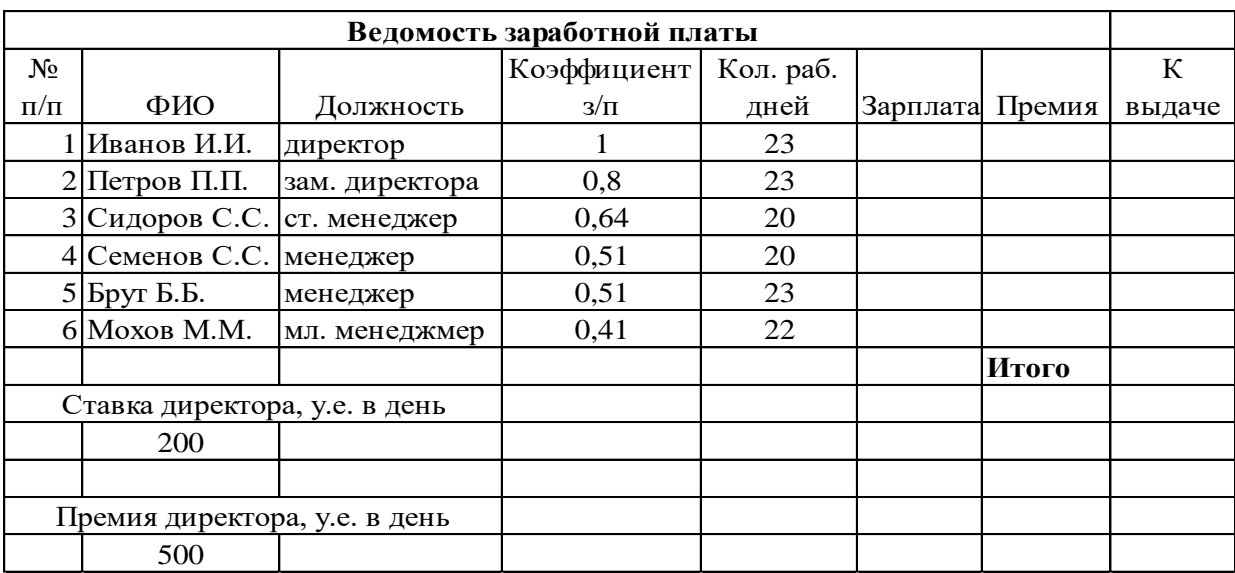

 $\mathbb{F}$ 

1. Создать текстовый документ с таблицей. Отформатировать таблицу по образцу. Сохранить документ с именем *Практическое задание1.docx* в папке *Зачет ФИО.*

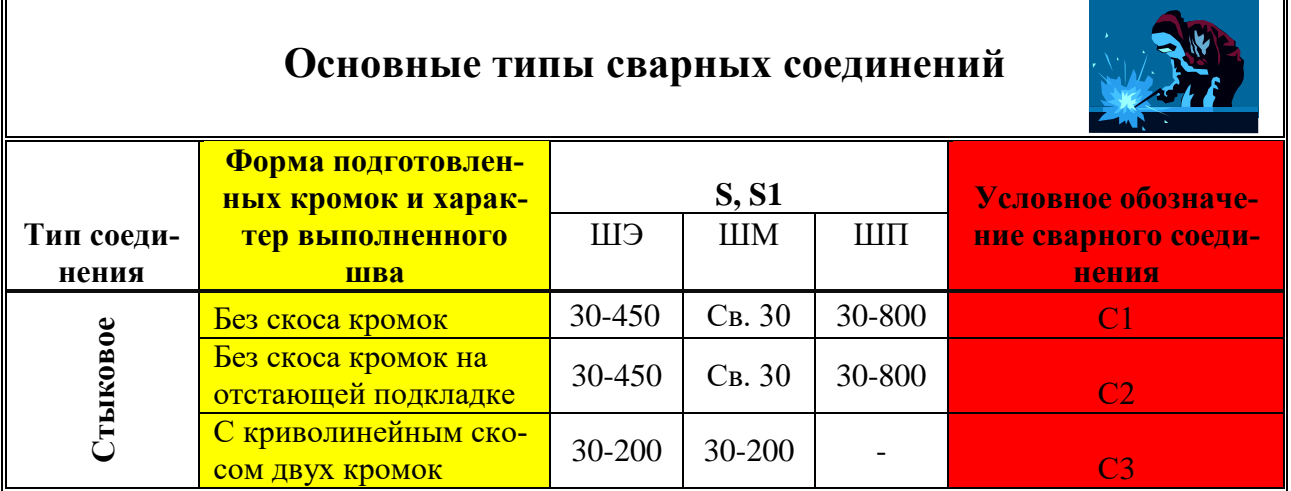

2. В программе MSPowerPaint составить 4 слайда по теме: «Иркутский машиностроительный техникум», используя гиперссылки, графические объекты, объекты панели WordArt, анимацию (использовать ресурсы сети Интернет). Сохранить документ с именем *Практическое задание2.pptx* в папке *Зачет ФИО.*

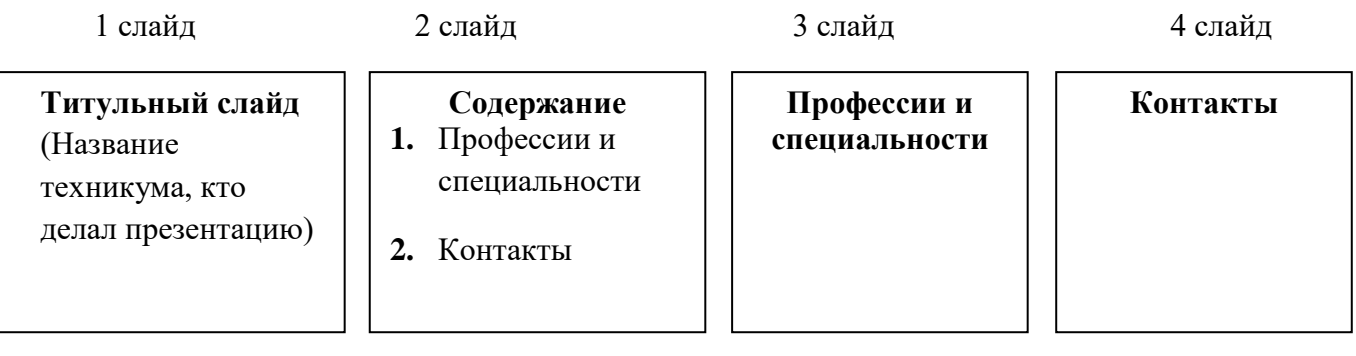

1. Создать документ с таблицей, в которой разместить информацию об оборудовании с программным управлением для сварочного производства (использовать ресурсы сети Интернет). Сохранить документ с именем *Практическое задание1.docx* в папке *Зачет ФИО.*

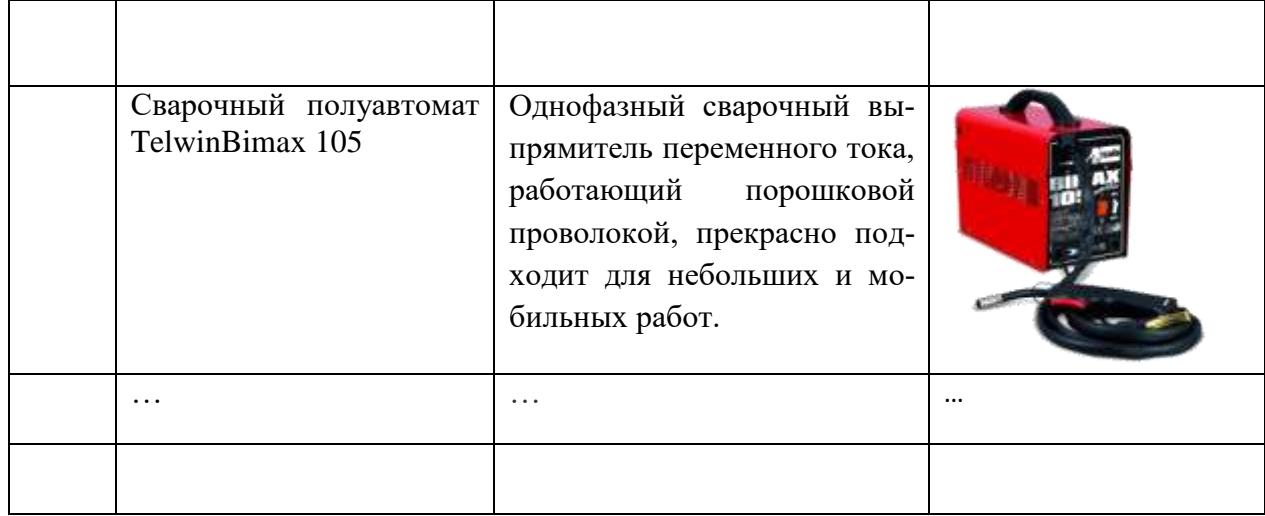

- 2. В программе MSExcelсоздать базу данных сварочного оборудования по образцу.
	- Осуществить сортировку оборудования по цене (от минимальной к максимальной).
	- С помощью фильтра отобразитьприборы с мощностью менее 10 кВт и весом более 10 кг. Скопировать полученную таблицу на новый лист.

Сохранить документ с именем *Практическое задание2.xlsx* в папке *Зачет ФИО.* 

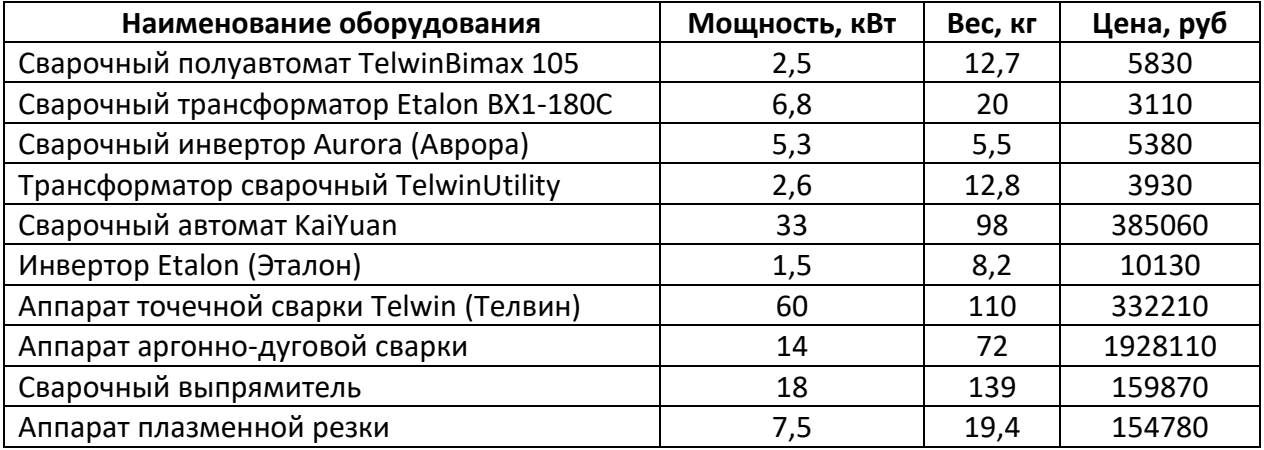

1. Создать текстовый документ с графическими объектами по образцу (при выполнении задания воспользоваться ресурсами сети Интернет). Сохранить документ с именем *Практическое задание1.docx* в папке *Зачет ФИО.*

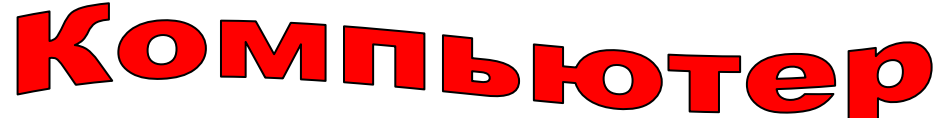

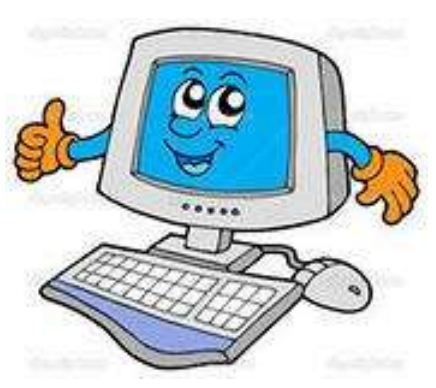

По своему назначению **компьютер** – универсальное техническое устройство для работы с информацией. По принципам устройства **компьютер** – модель человека, работающего с информацией.

**Компьютер**– этопрограммируемое электронное устройство, способное обрабатывать данные и производить вычисления, а также выполнять другие задачи манипулирования символами.

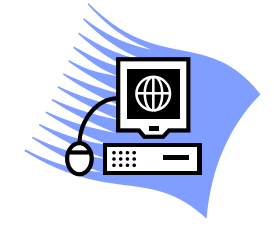

2. С помощью электронной таблицы построить диаграмму по образцу. Сохранить документ с именем *Практическое задание2.xlsx* в папке *Зачет ФИО.*

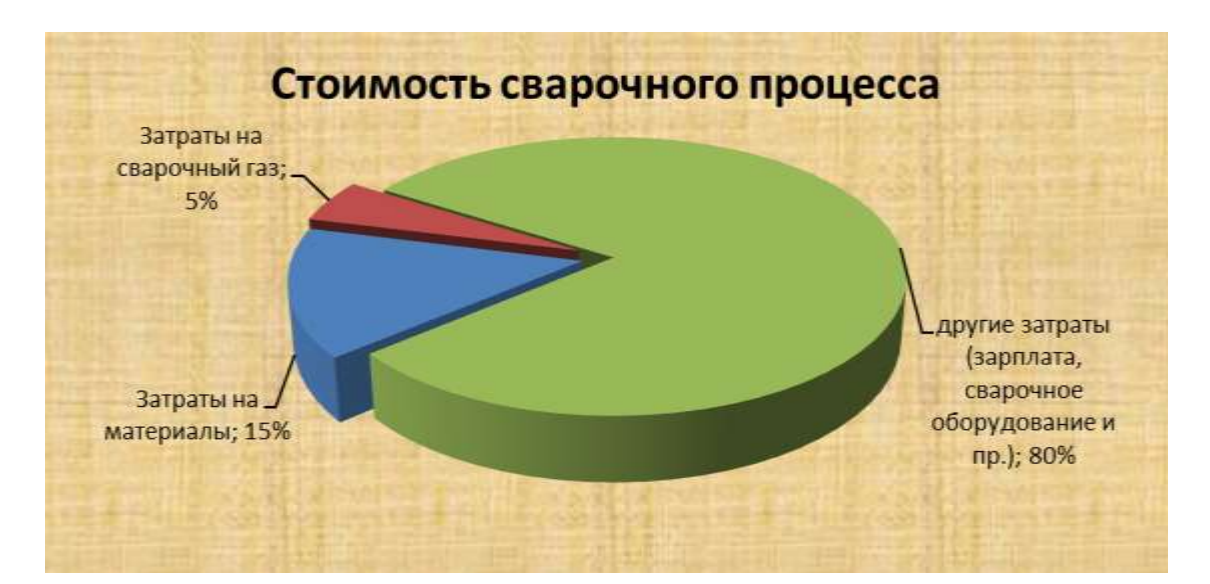

1. Создать текстовый документ с диаграммой по образцу. Сохранить документ с именем *Практическое задание1.docx* в папке *Зачет ФИО.*

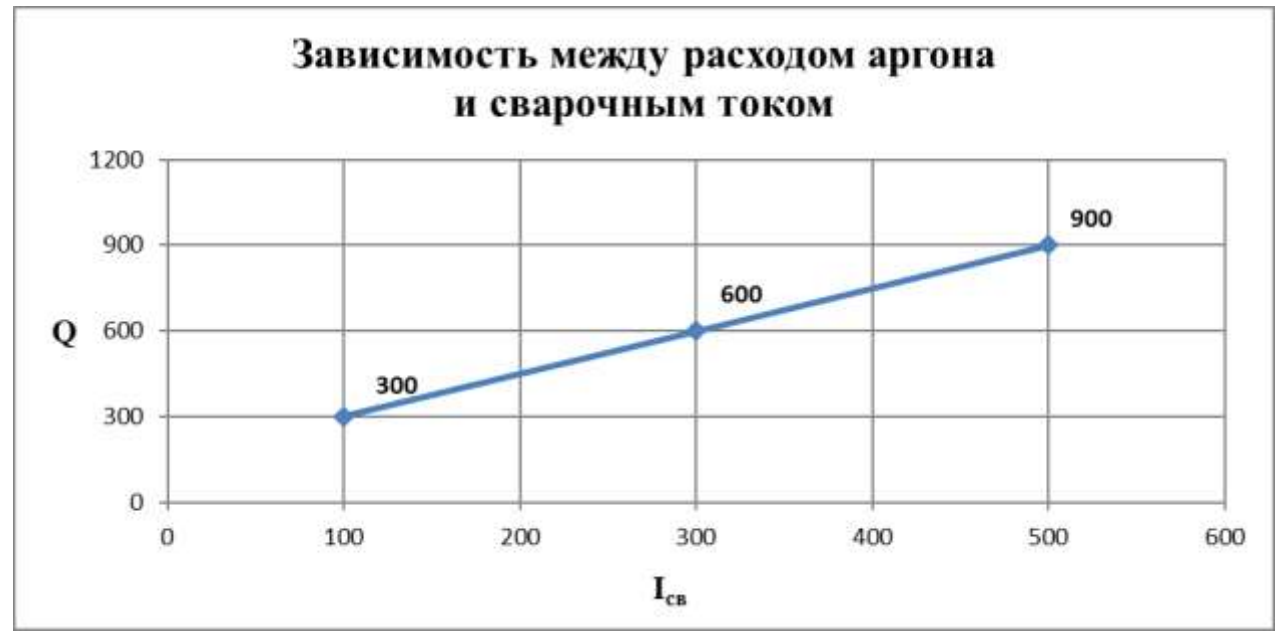

2. Создать презентацию, состоящую из 3 слайдов. Второй и третий слайды заполнить соответственно устройствами ввода и вывода информации с их краткой характеристикой. С помощью гиперссылок организовать переход от пунктов *Содержания* к соответствующим листам и обратно. Сохранить документ с именем *Практическое задание2.pptx* в папке *Зачет ФИО.*

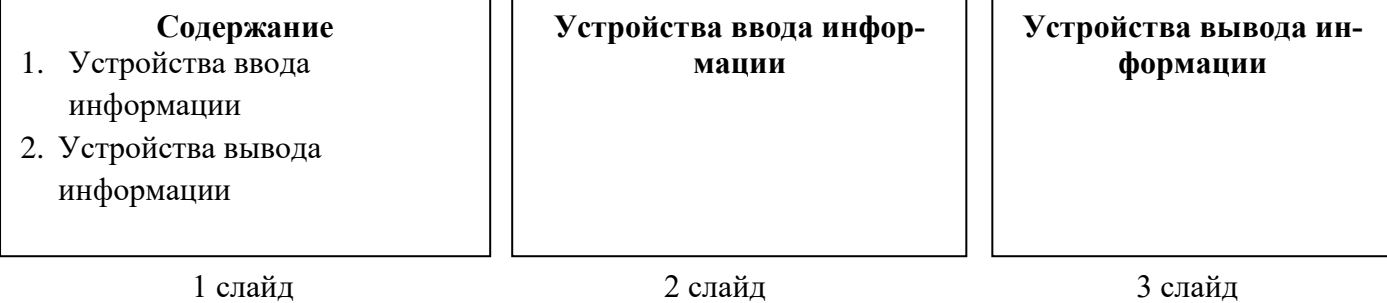

### **Практические задания для профессии 08.01.14 Монтажник санитарнотехнических, вентиляционных систем и оборудования**

## **Вариант 1**

1. Создать текстовый документ с таблицей. Отформатировать таблицу по образцу. Сохранить документ с именем *Практическое заданиие1.docx* в папке *Зачет ФИО.*

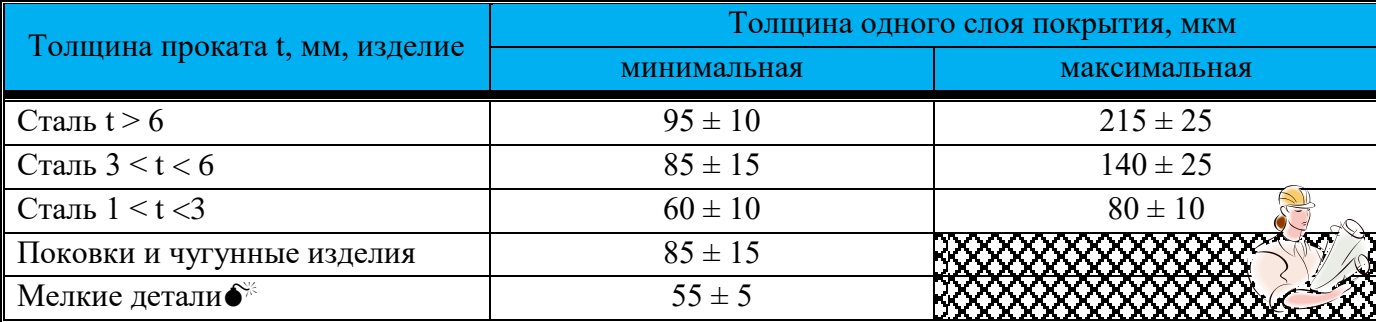

2. Создайте документ в электронной таблице по образцу. Выполните расчеты:

a) Зарплата = Коэффициент з/п\*Кол.раб.дней\*Ставка директора (при создании формулы использовать относительные и абсолютные ссылки)

- b)Премия = Коэффициент з/п\*Премия директора (при создании формулы использовать относительные и абсолютные ссылки)
- c)К выдаче = Зарплата + Премия

d)Заполнить ячейку *Итого* с помощью *Автосуммы*.

Сохранить документ с именем *Практическое задание3.xlsx* в папке *Зачет ФИО.*

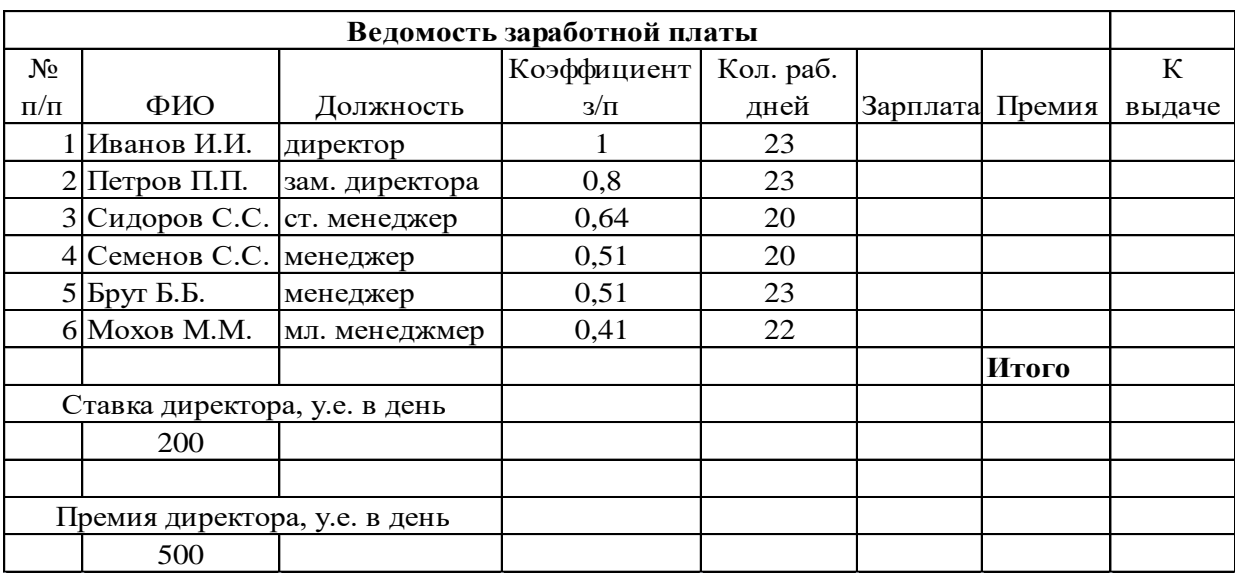

 $\mathbf{r}$ 

1. Создать текстовый документ с таблицей. Отформатировать таблицу по образцу. Сохранить документ с именем *Практическое задание1.docx* в папке *Зачет ФИО.*

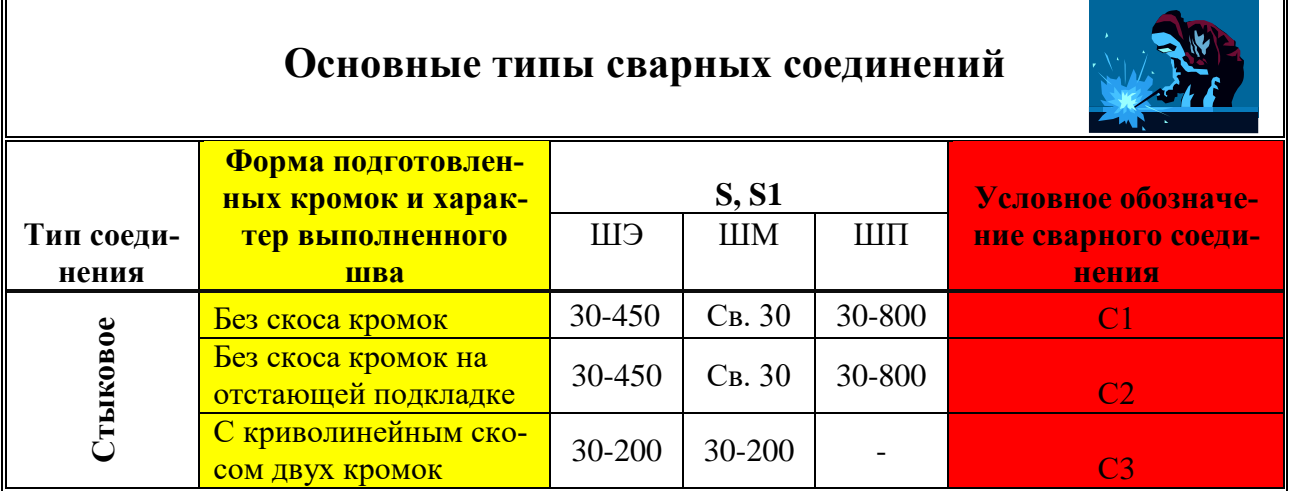

2. В программе MSPowerPoint составить 4 слайда по теме: «Иркутский машиностроительный техникум», используя гиперссылки, графические объекты, объекты панели WordArt, анимацию (использовать ресурсы сети Интернет). Сохранить документ с именем *Практическое задание2.pptx* в папке *Зачет ФИО.*

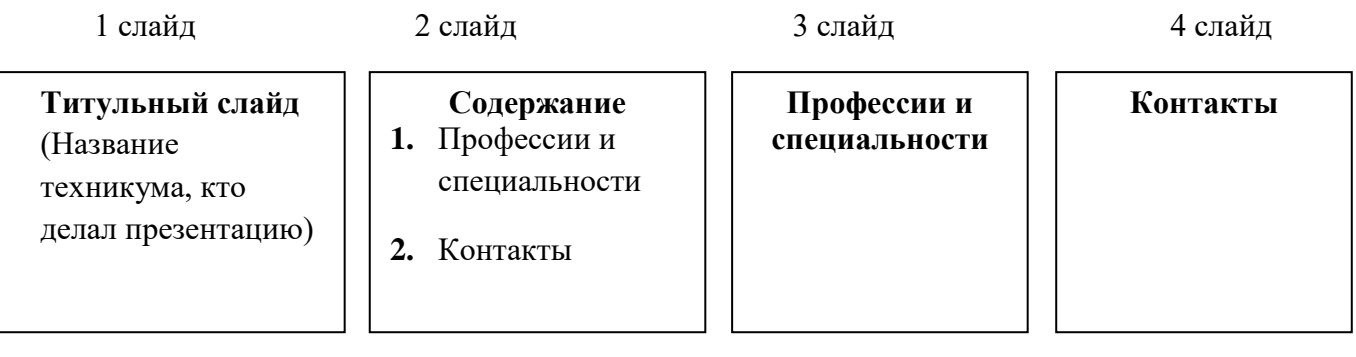

1. Создать документ с таблицей, в которой разместить информацию об оборудовании для «умного дома» (использовать ресурсы сети Интернет). Сохранить документ с именем *Практическое задание1.docx* в папке *Зачет ФИО.*

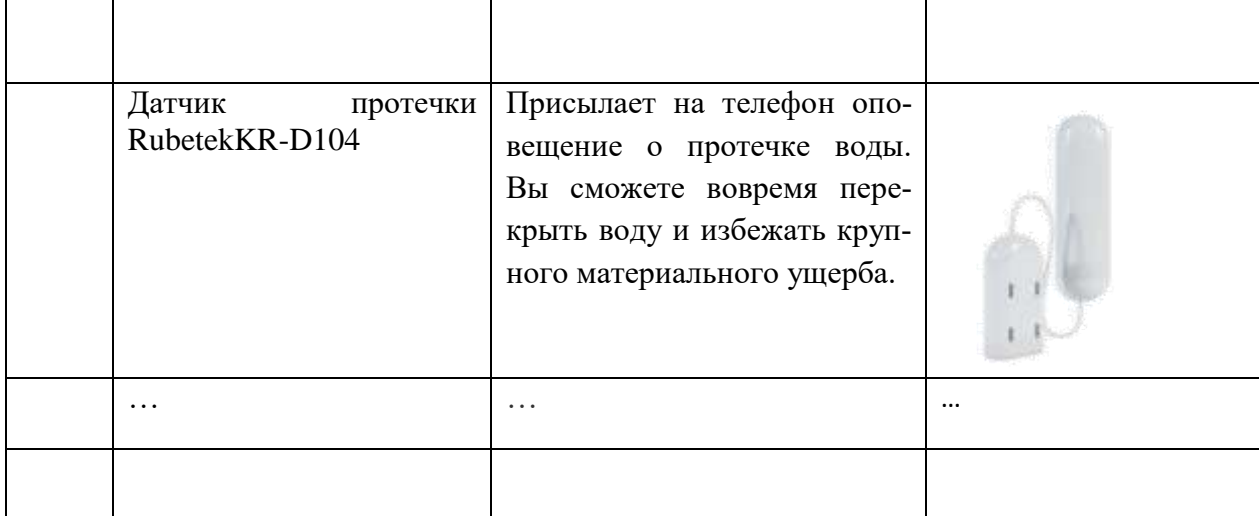

- 2. В программе MSExcelсоздать базу оборудования для умного дома по образцу.
	- Осуществить сортировку оборудования по цене (от минимальной к максимальной).
	- С помощью фильтра отобразить приборы со стоимостью более 1000 руб., рабочим напряжением менее 10 В. Скопировать полученную таблицу на новый лист.

Сохранить документ с именем *Практическое задание2.xlsx* в папке *Зачет ФИО.* 

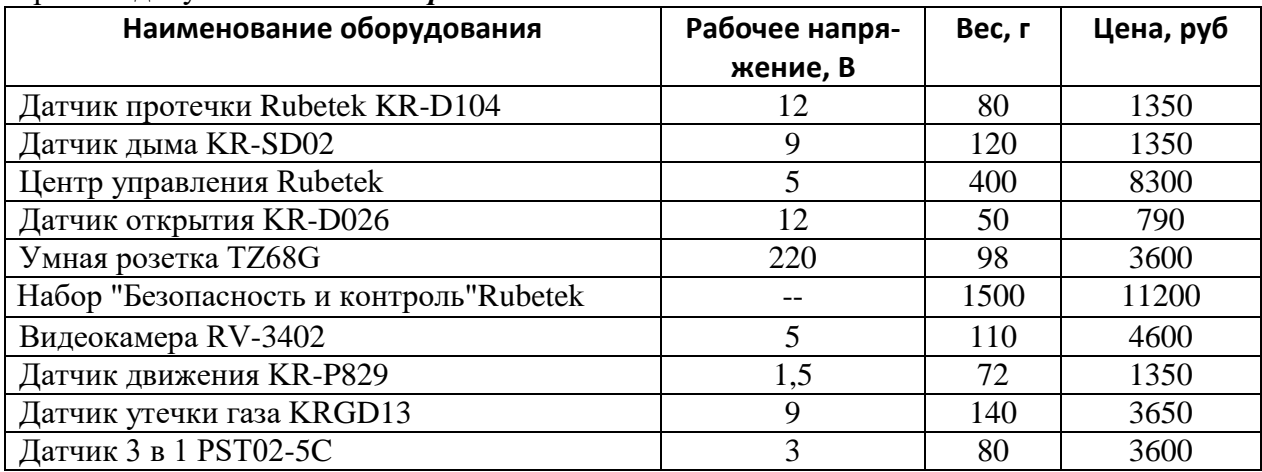

1. Создать текстовый документ с графическими объектами по образцу (при выполнении задания воспользоваться ресурсами сети Интернет). Сохранить документ с именем *Практическое задание1.docx* в папке *Зачет ФИО.*

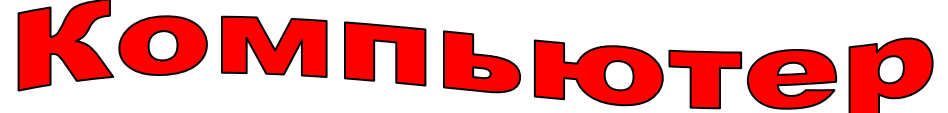

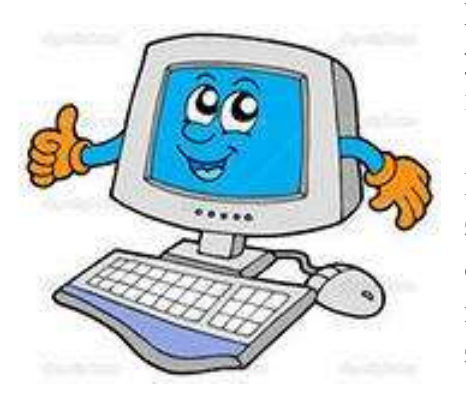

По своему назначению **компьютер** – универсальное техническое устройство для работы с информацией. По принципам устройства **компьютер** – модель человека, работающего с информацией.

**Компьютер**– этопрограммируемое электронное устройство, способное обрабатывать данные и производить вычисления, а также выполнять другие задачи манипулирования символами.

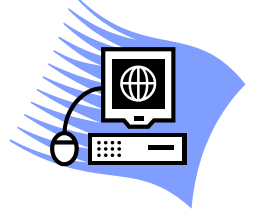

2. С помощью электронной таблицы построить диаграмму по образцу. Сохранить документ с именем *Практическое задание2.xlsx* в папке *Зачет ФИО.*

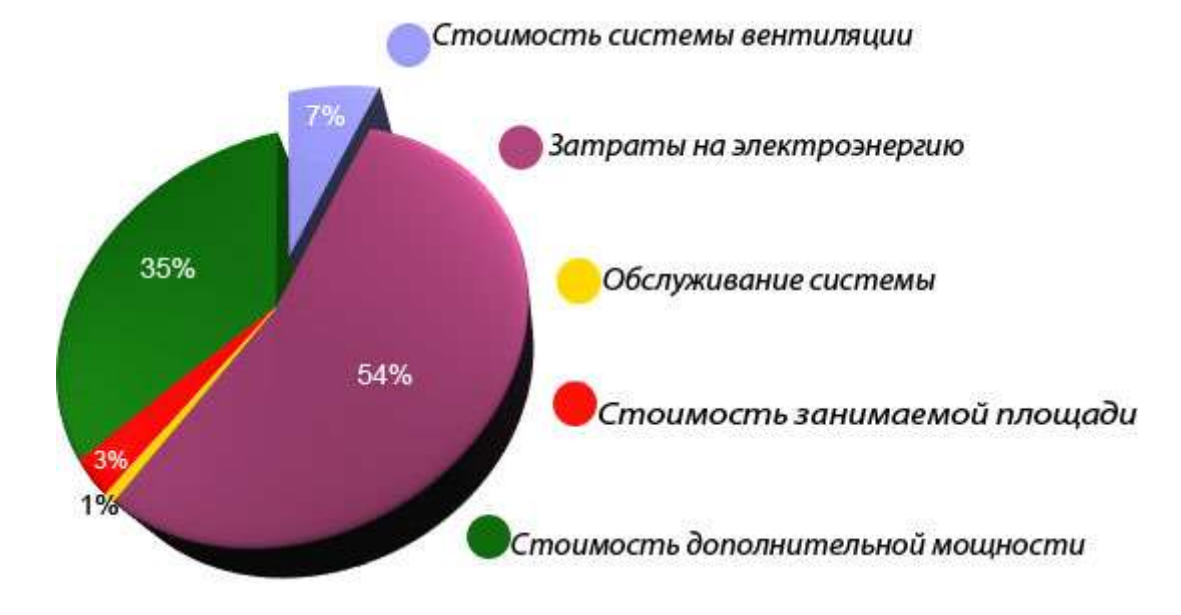

1. Создать текстовый документ с диаграммой по образцу. Сохранить документ с именем *Практическое задание1.docx* в папке *Зачет ФИО.*

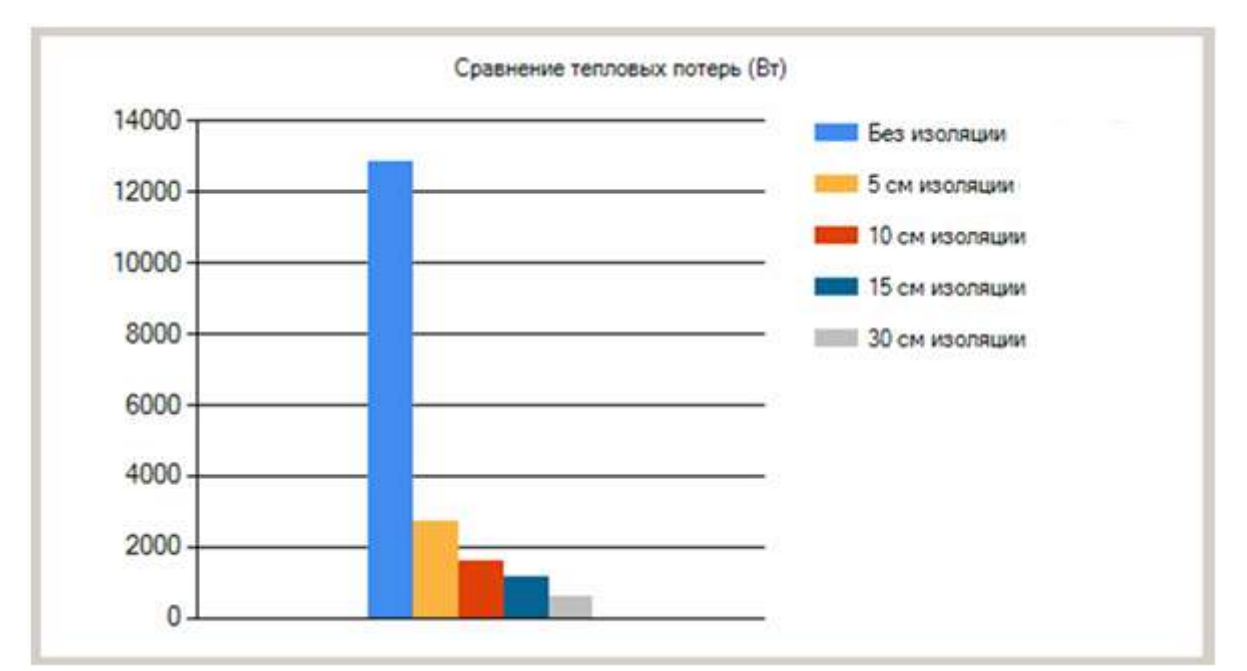

2. Создать презентацию, состоящую из 3 слайдов. Второй и третий слайды заполнить соответственно устройствами ввода и вывода информации с их краткой характеристикой. С помощью гиперссылок организовать переход от пунктов *Содержания* к соответствующим листам и обратно. Сохранить документ с именем *Практическое задание2.pptx* в папке *Зачет ФИО.*

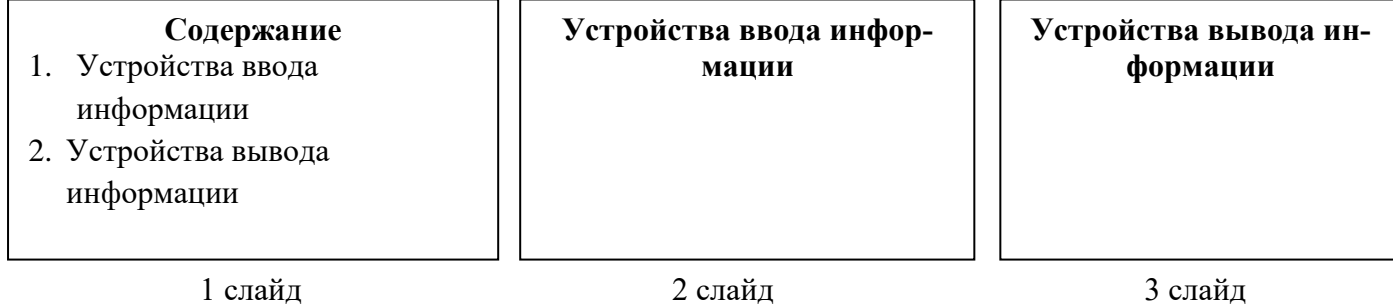

1. Создать текстовый документ с таблицей. Отформатировать таблицу по образцу. Сохранить документ с именем *Практическое заданиие1.docx* в папке *Зачет ФИО.*

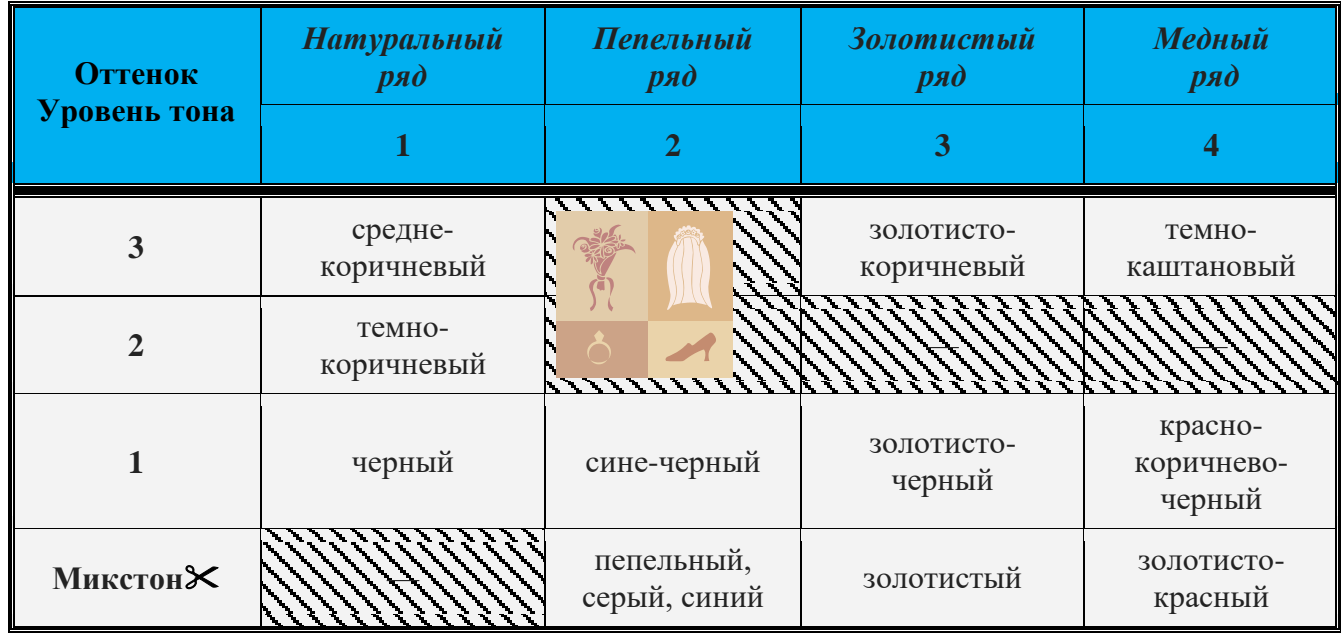

2. Создайте документ в электронной таблице по образцу. Выполните расчеты:

- e) Зарплата = Коэффициент з/п\*Кол.раб.дней\*Ставка директора (при создании формулы использовать относительные и абсолютные ссылки)
- f) Премия = Коэффициент з/п\*Премия директора (при создании формулы использовать относительные и абсолютные ссылки)

g)К выдаче = Зарплата + Премия

h)Заполнить ячейку *Итого* с помощью *Автосуммы*.

Сохранить документ с именем *Практическое задание3.xlsx* в папке *Зачет ФИО.*

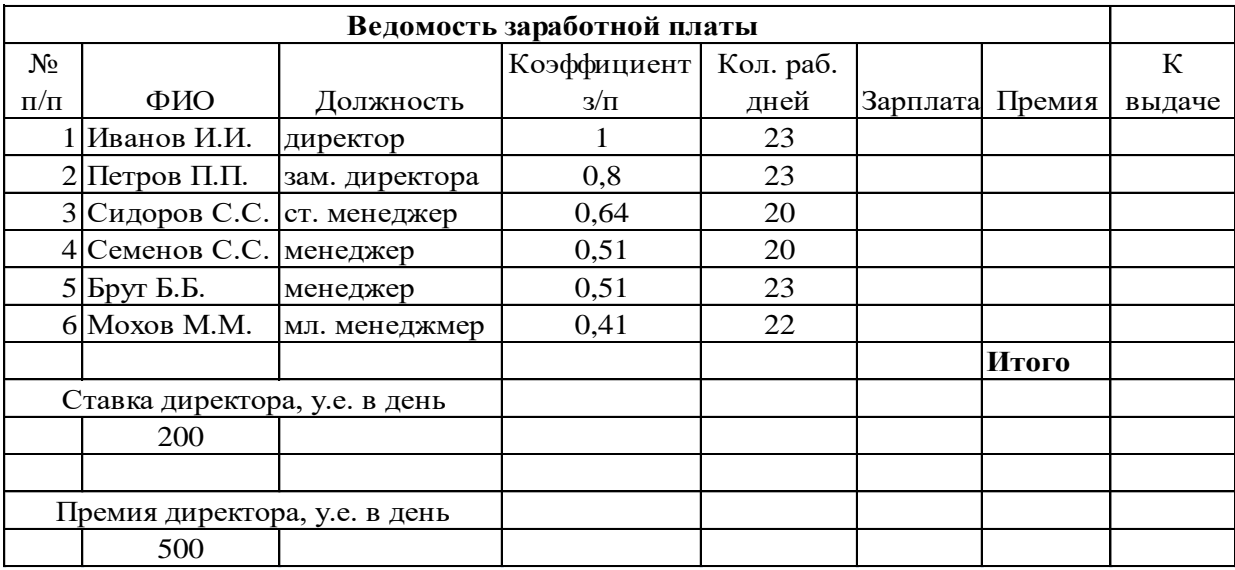

1. Создать текстовый документ с таблицей. Отформатировать таблицу по образцу. Сохранить документ с именем *Практическое задание1.docx* в папке *Зачет ФИО.*

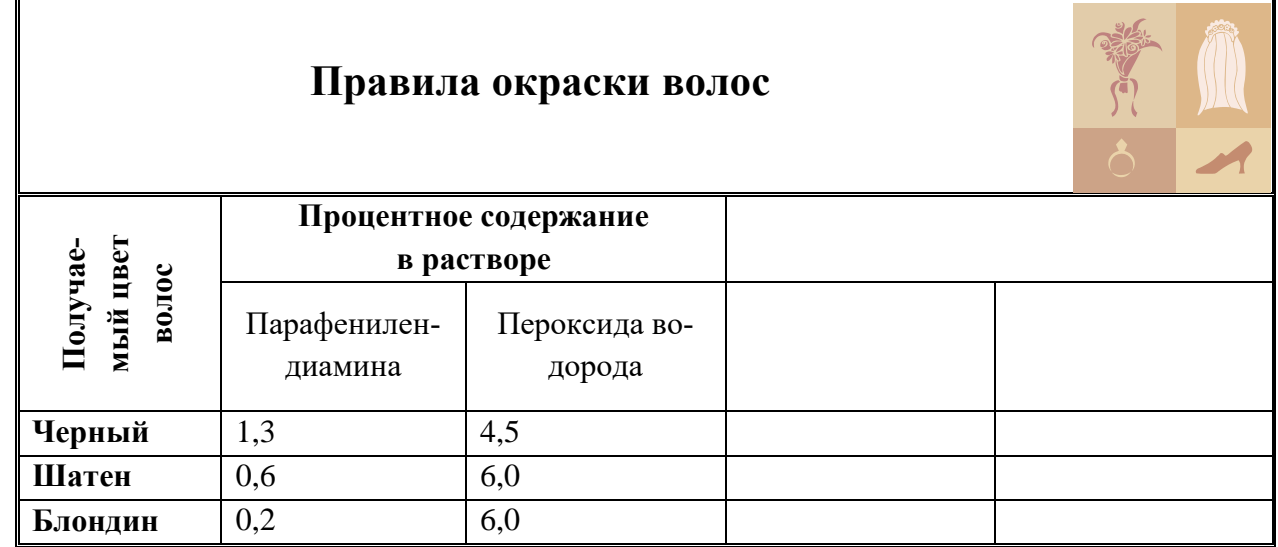

2. В программе MSPowerPaint составить 4 слайда по теме: «Иркутский машиностроительный техникум», используя гиперссылки, графические объекты, объекты панели WordArt, анимацию (использовать ресурсы сети Интернет). Сохранить документ с именем *Практическое задание2.pptx* в папке *Зачет ФИО.*

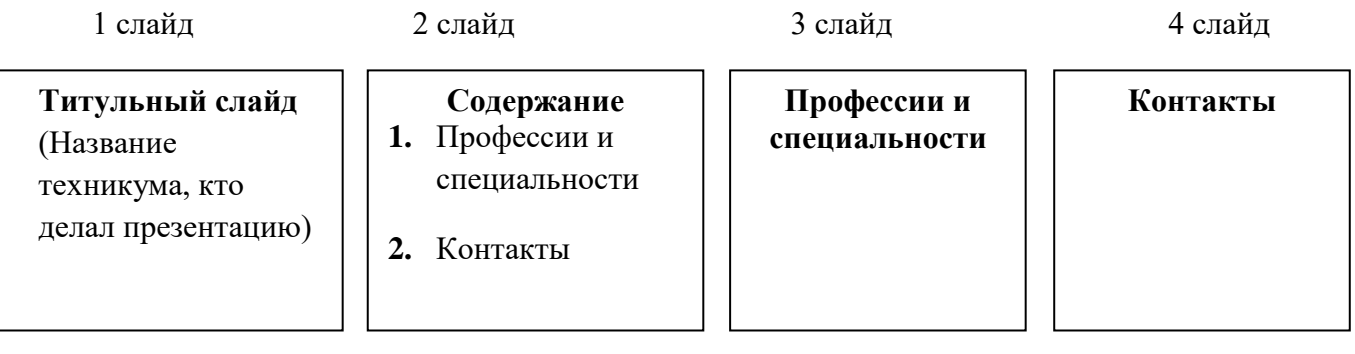

1. Создать документ с таблицей, в которой разместить информацию о материалах для салона красоты (использовать ресурсы сети Интернет). Сохранить документ с именем *Практическое задание1.docx* в папке *Зачет ФИО.*

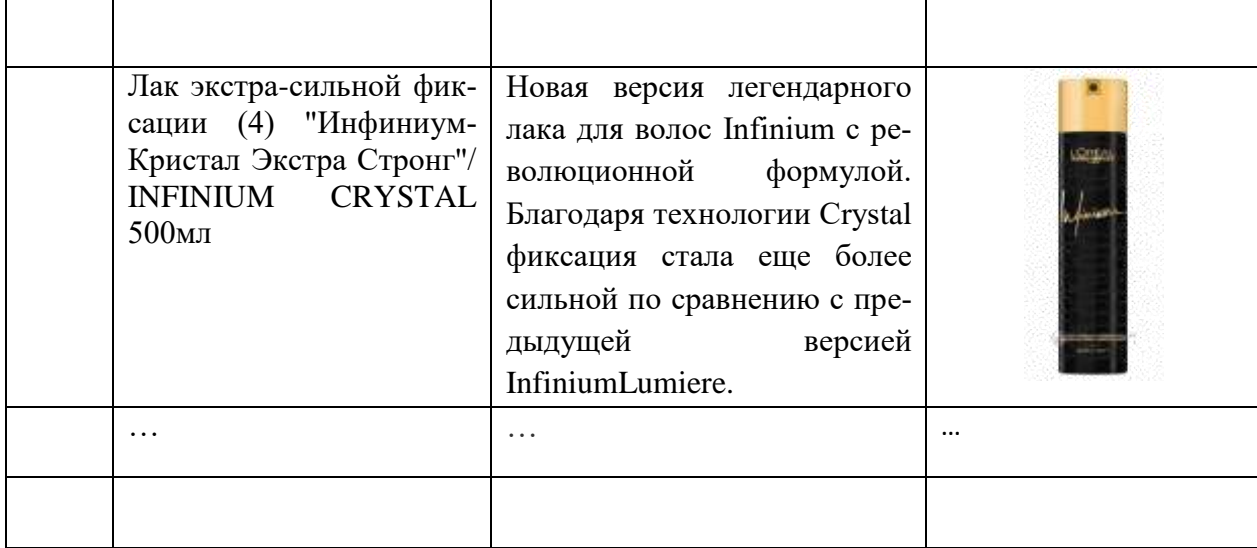

- 2. В программе MSExcelсоздать базу данных по образцу.
	- Осуществить сортировку материалов по цене (от минимальной к максимальной).
	- С помощью фильтра отобразить лаки с ценой менее 1500 руби объемом более 250 мл. Скопировать полученную таблицу на новый лист.

Сохранить документ с именем *Практическое задание2.xlsx* в папке *Зачет ФИО.* 

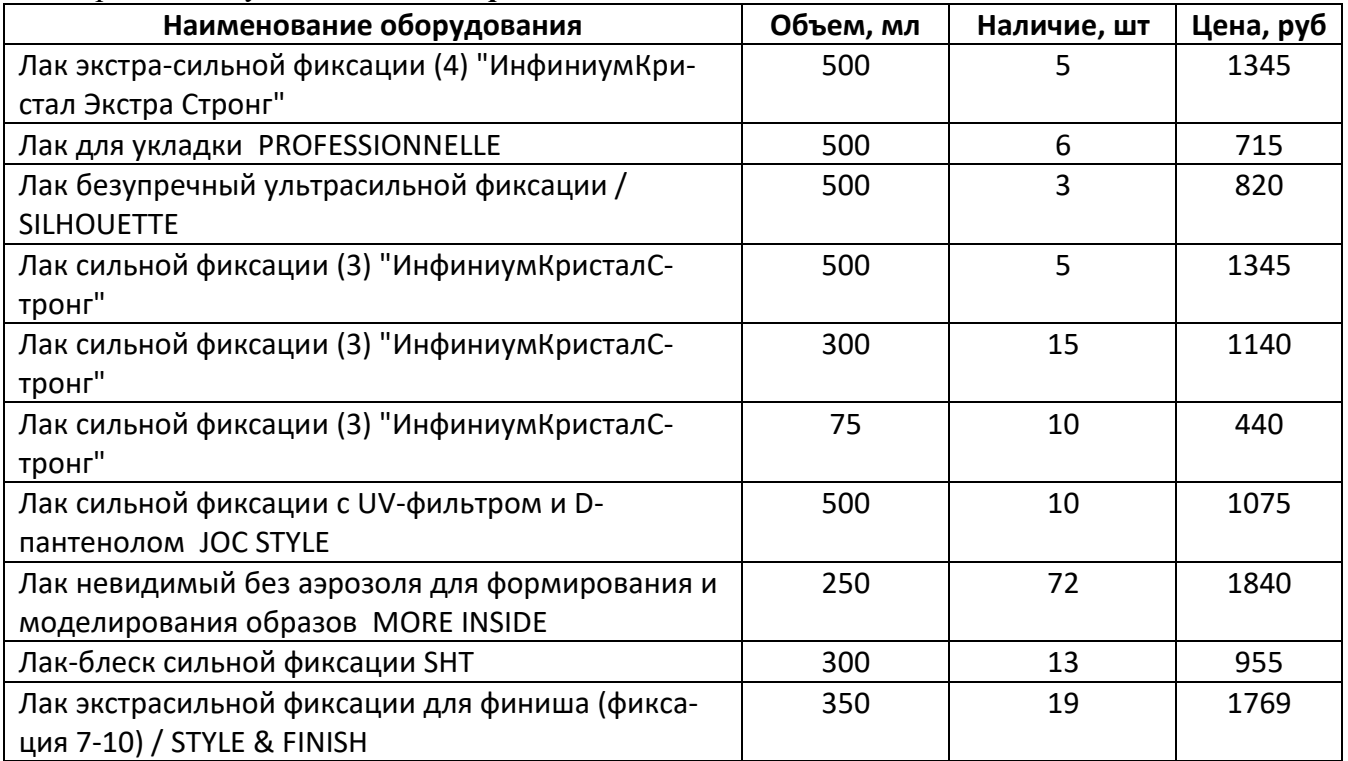

1. Создать текстовый документ с графическими объектами по образцу (при выполнении задания воспользоваться ресурсами сети Интернет). Сохранить документ с именем *Практическое задание1.docx* в папке *Зачет ФИО.*

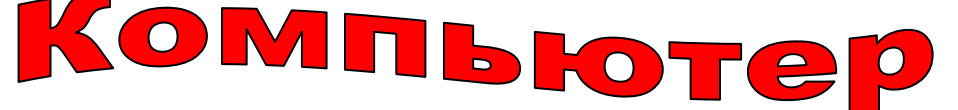

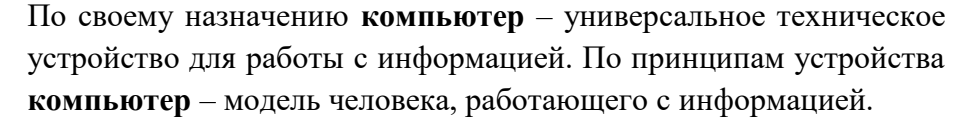

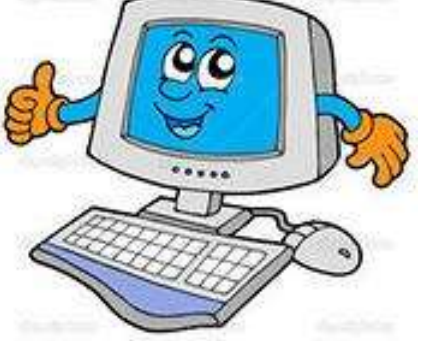

**Компьютер**– этопрограммируемое электронное устройство, способное

обрабатывать данные и производить вычисления, а также выполнять другие задачи манипулирования символами.

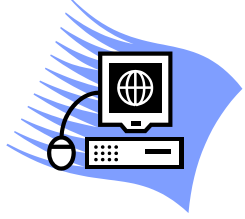

2. С помощью электронной таблицы построить диаграмму по образцу. Сохранить документ с именем *Практическое задание2.xlsx* в папке *Зачет ФИО.*

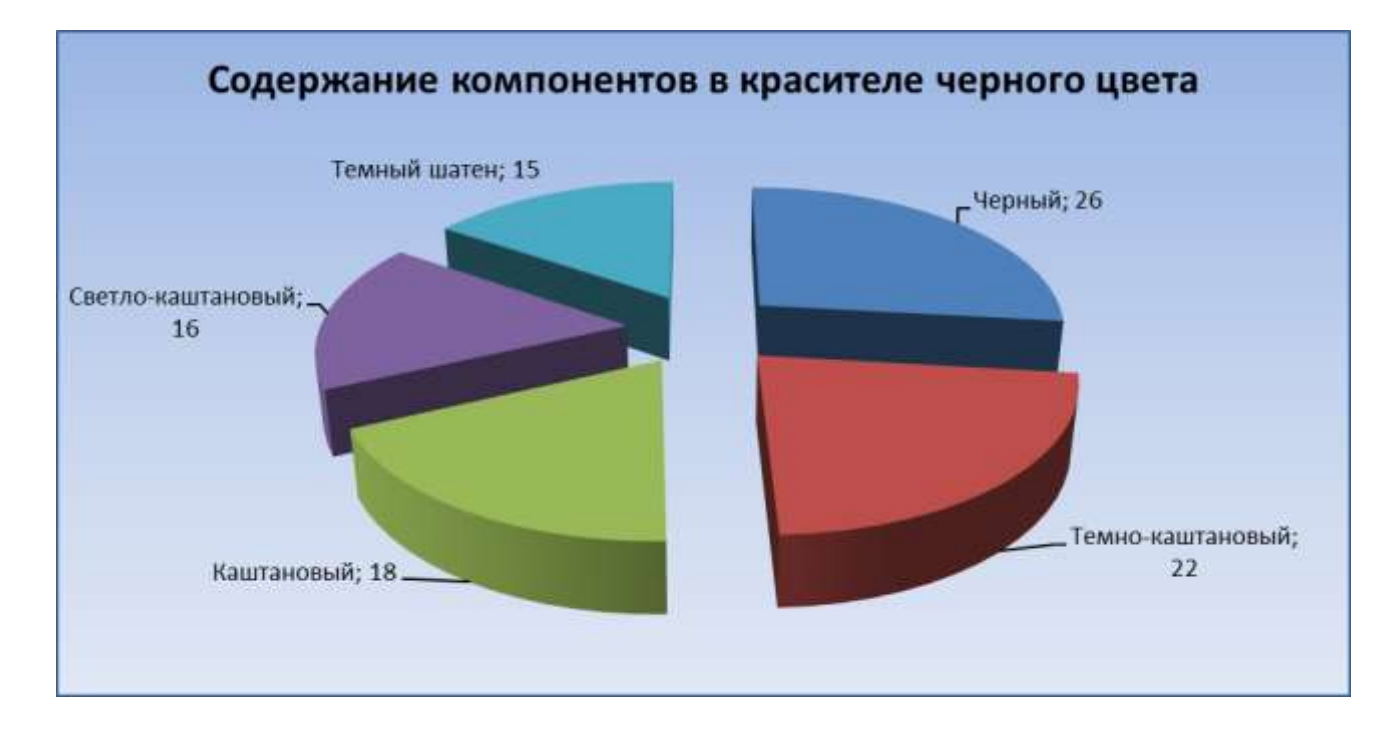

1. Создать текстовый документ с диаграммой по образцу. Сохранить документ с именем *Практическое задание1.docx* в папке *Зачет ФИО.*

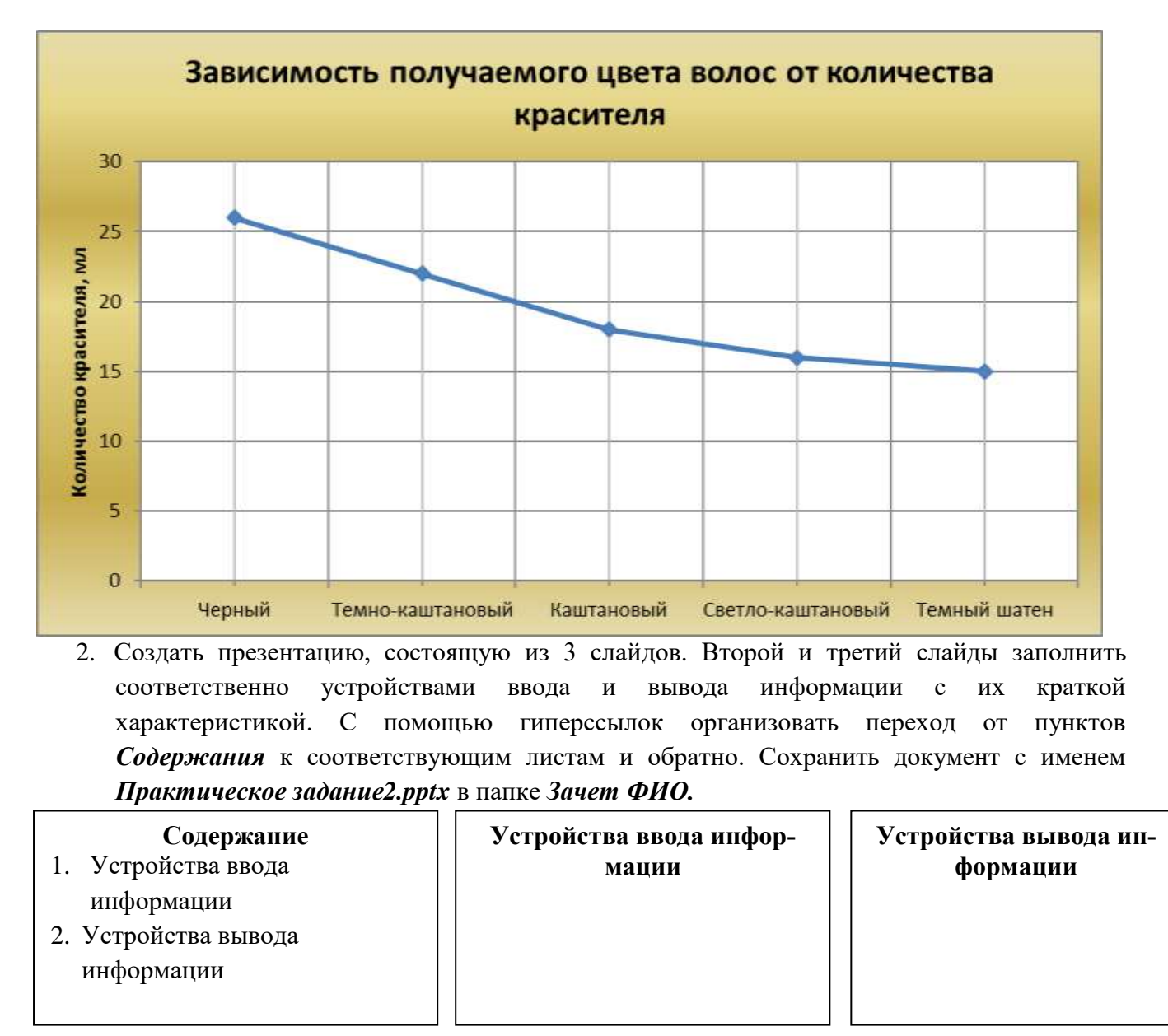

1 слайд 2 слайд 2 слайд 3 слайд

### **Практические задания для профессии 23.01.03Автомеханик**

# **Вариант 1**

1. Создать текстовый документ с таблицей. Отформатировать таблицу по образцу. Сохранить документ с именем *Практическое заданиие1.docx* в папке *Зачет ФИО.*

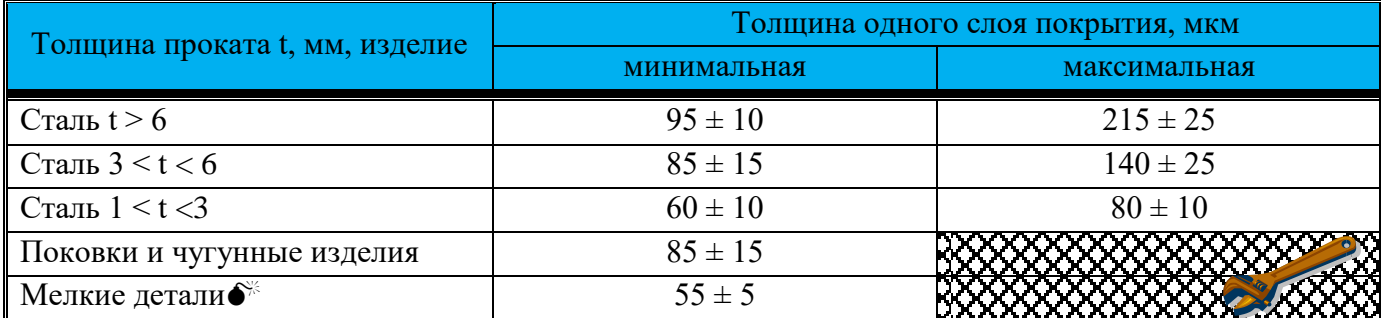

2. Создайте документ в электронной таблице по образцу. Выполните расчеты:

a) Зарплата = Коэффициент з/п\*Кол.раб.дней\*Ставка директора (при создании формулы использовать относительные и абсолютные ссылки)

- b)Премия = Коэффициент з/п\*Премия директора (при создании формулы использовать относительные и абсолютные ссылки)
- c)К выдаче = Зарплата + Премия

d)Заполнить ячейку *Итого* с помощью *Автосуммы*.

Сохранить документ с именем *Практическое задание3.xlsx* в папке *Зачет ФИО.*

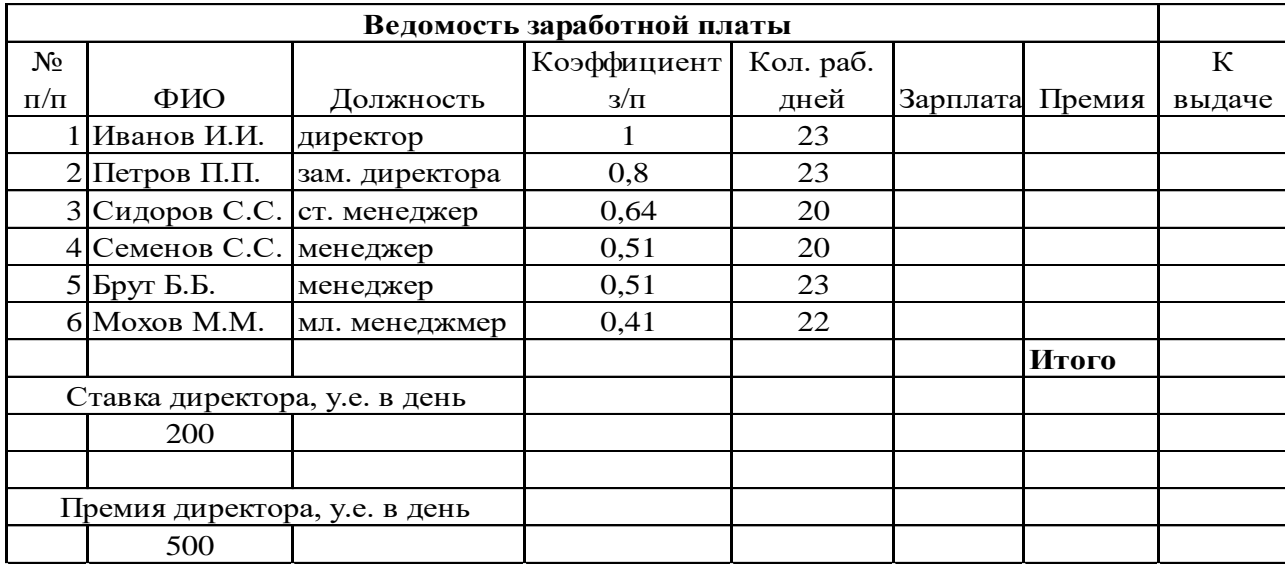

1. Создать текстовый документ с таблицей. Отформатировать таблицу по образцу. Сохранить документ с именем *Практическое задание1.docx* в папке *Зачет ФИО.*

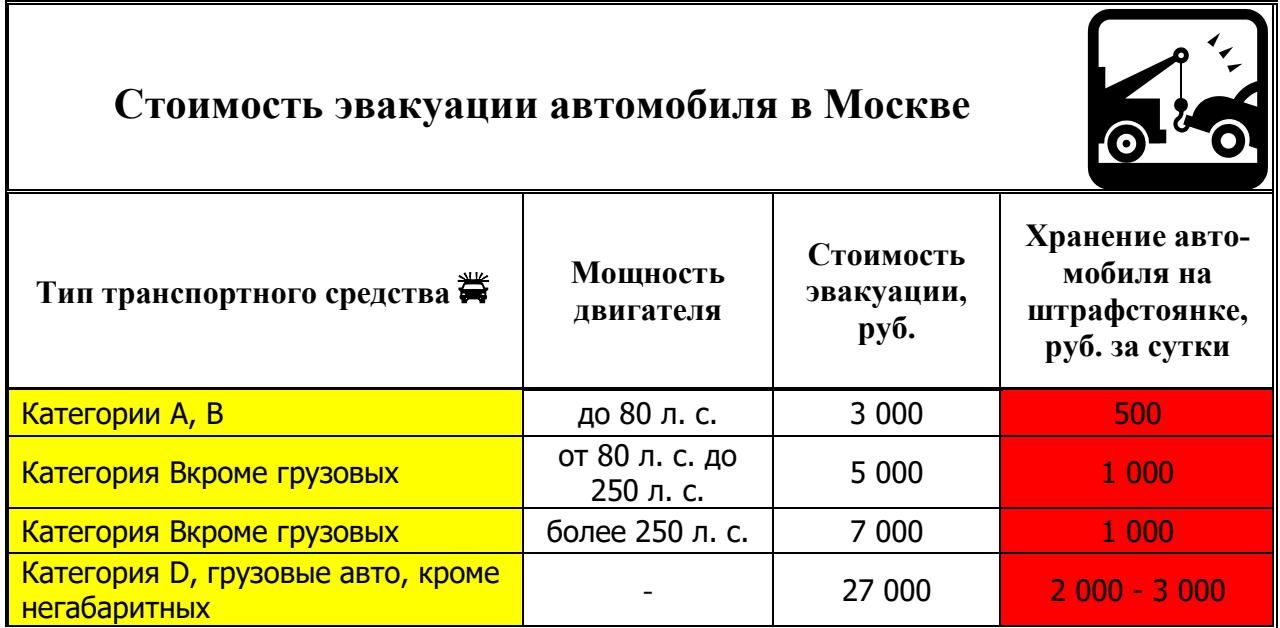

2. В программе MSPowerPoint составить 4 слайда по теме: «Иркутский машиностроительный техникум», используя гиперссылки, графические объекты, объекты панели WordArt, анимацию (использовать ресурсы сети Интернет). Сохранить документ с именем *Практическое задание2.pptx* в папке *Зачет ФИО.*

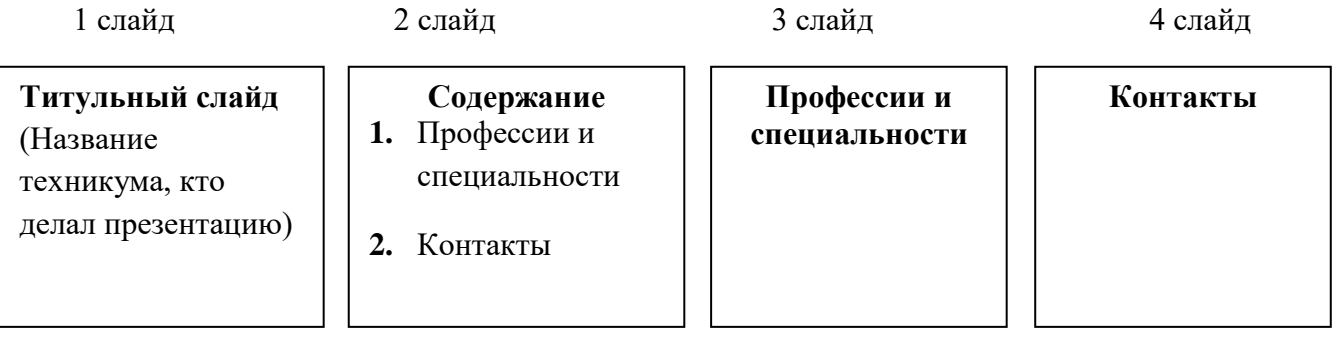

 $\overline{\phantom{a}}$ 

1. Создать документ с таблицей, в которой разместить информацию о моторных маслах (использовать ресурсы сети Интернет). Сохранить документ с именем *Практическое задание1.docx* в папке *Зачет ФИО.*

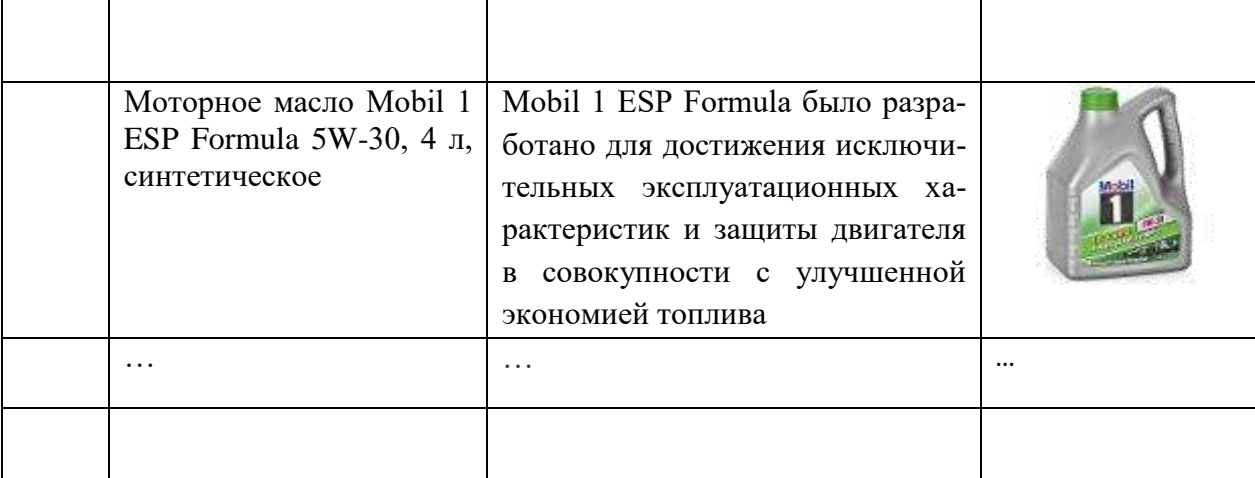

- 2. В программе MS Excel создать базу данных моторных масел по образцу.
	- Осуществить сортировку масел по цене (от минимальной к максимальной).
	- С помощью фильтра отобразить синтетические масла с ценой от 1000 руб. до 2000 руб. Скопировать полученную таблицу на новый лист.

Сохранить документ с именем *Практическое задание2.xlsx* в папке *Зачет ФИО.* 

| Моторное масло                       | Тип           | Тип двигателя | Цена кани-   |
|--------------------------------------|---------------|---------------|--------------|
|                                      |               |               | стры 4л, руб |
| Mobil 1 ESP Formula 5W-30            | синтетическое | бензиновый,   | 2400         |
|                                      |               | дизельный     |              |
| Mobil 1 0W-40                        | синтетическое | бензиновый,   | 2760         |
|                                      |               | дизельный     |              |
| Mobil 1 5W-30                        | синтетическое | бензиновый    | 2300         |
| Mobil 1 5W-50                        | синтетическое | бензиновый    | 2590         |
| <b>ENEOS Super Gasoline, 5W30 SM</b> | синтетическое | бензиновый    | 1250         |
| Gazpromneft Premium N 5W40 SN/CF     | синтетическое | бензиновый,   | 1050         |
|                                      |               | дизельный     |              |
| FORD Formula F/Fuel Economy HC       | синтетическое | бензиновый,   | 1120         |
| SAE 5W/30 M2C913B                    |               | дизельный     |              |
| Castrol EDGE 5W30 LL                 | синтетическое | бензиновый,   | 2620         |
|                                      |               | дизельный     |              |
| Mobil ULTRA 10W-40                   | полусинтети-  | бензиновый,   | 940          |
|                                      | ческое        | дизельный     |              |
| Gazpromneft Super 10W40 SG/CD        | полусинтети-  | бензиновый,   | 570          |
|                                      | ческое        | дизельный     |              |

1. Создать текстовый документ с графическими объектами по образцу (при выполнении задания воспользоваться ресурсами сети Интернет). Сохранить документ с именем *Практическое задание1.docx* в папке *Зачет ФИО.*

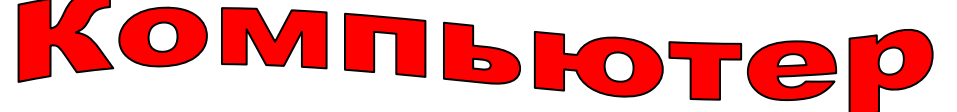

По своему назначению **компьютер** – универсальное техническое устройство для работы с информацией. По принципам устройства **компьютер** – модель человека, работающего с информацией.

**Компьютер**– это программируемое электронное устройство, способное обрабатывать данные и производить вычисления, а также выполнять другие задачи манипулирования символами.

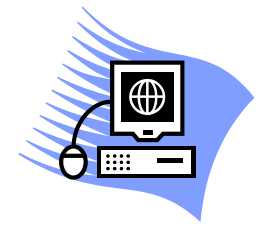

2. С помощью электронной таблицы построить диаграмму по образцу. Сохранить документ с именем *Практическое задание2.xlsx* в папке *Зачет ФИО.*

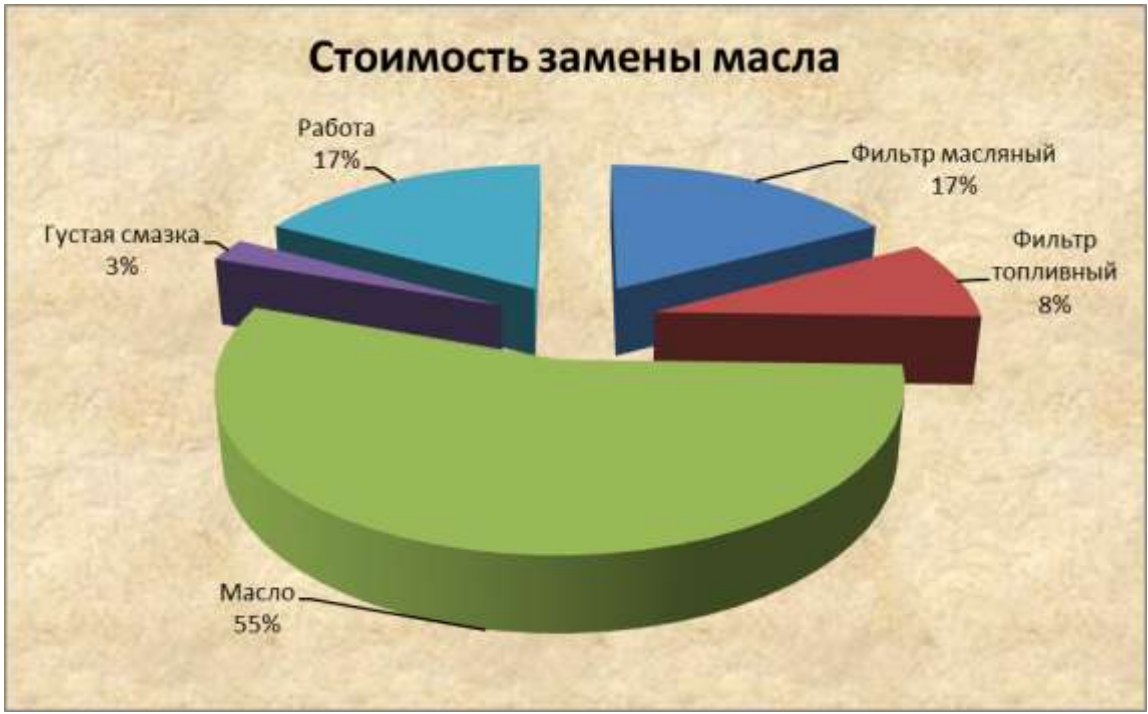

1. Создать текстовый документ с диаграммой по образцу. Сохранить документ с именем *Практическое задание1.docx* в папке *Зачет ФИО.*

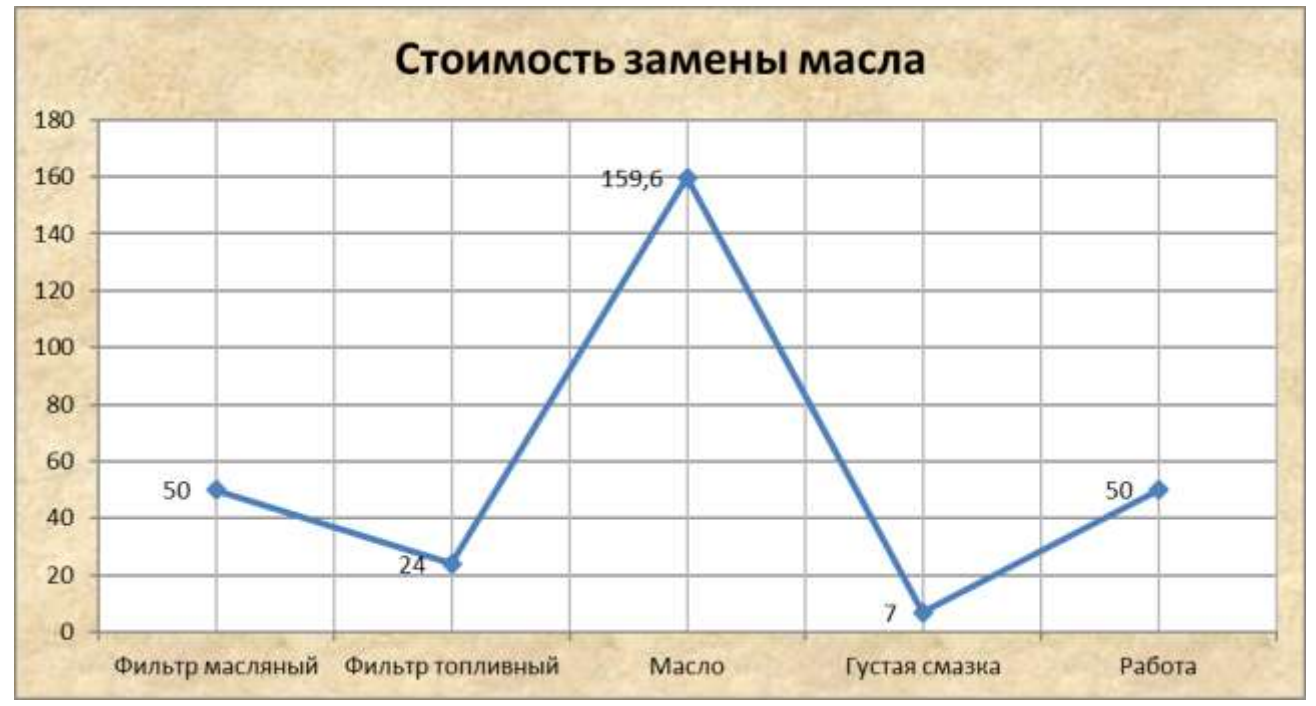

2. Создать презентацию, состоящую из 3 слайдов. Второй и третий слайды заполнить соответственно устройствами ввода и вывода информации с их краткой характеристикой. С помощью гиперссылок организовать переход от пунктов *Содержания* к соответствующим листам и обратно. Сохранить документ с именем *Практическое задание2.pptx* в папке *Зачет ФИО.*

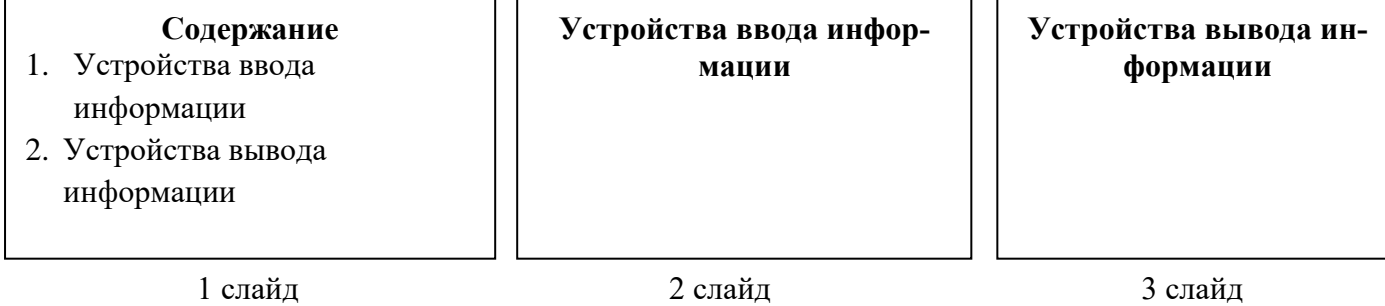

### **Практические задания для профессии 09.01.01 Наладчик аппаратного и программного обеспечения**

# **Вариант 1**

1. Используя онлайн-каталог магазина DNS, выберите материнскую плату и пять вариантов микропроцессоров под нее. Результаты поиска оформите в виде документа Word согласно образцу, места выделенные красным курсивом заполняются информацией с сайта или своей информацией:

### **Предложение магазина DNS г. Иркутск** От *«\_\_\_» \_\_\_\_\_\_\_\_\_\_\_\_\_\_ 20 \_\_г*.

Материнская плата: *Название, характеристики*

Таблица 1. Совместимые микропроцессоры

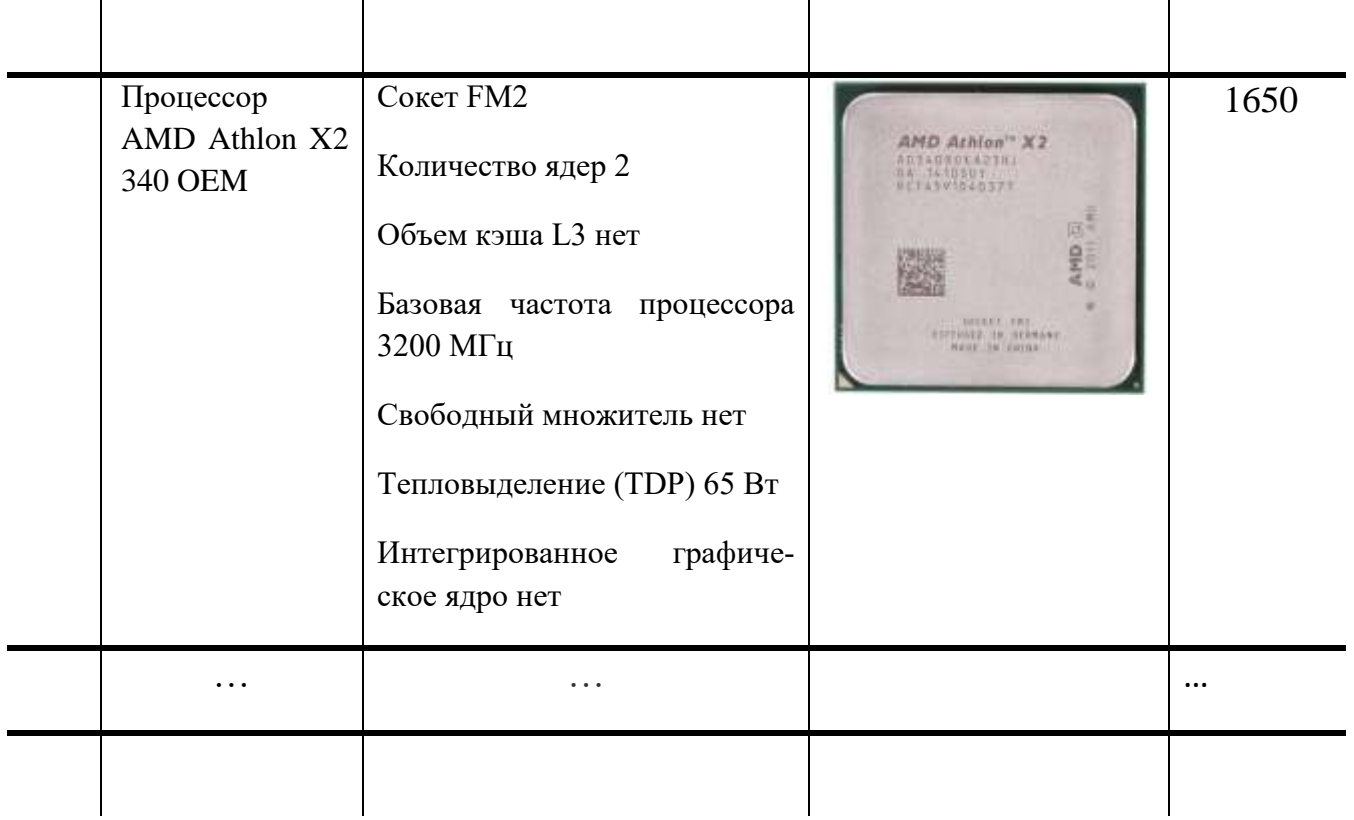

2. На основе найденной информации создать таблицу в MS Excel.

**№ Наименование Цена, руб. Количество, шт. Стоимость, руб.**

Проставить произвольное количество заказанных микропроцессоров. Рассчитать их стоимость, подвести итог по столбцу «Стоимость»

- 3. Осуществить сортировку материалов по цене (от минимальной к максимальной).
- 4. Построить и отформатировать диаграмму по столбцу Цена. Тип диаграммы и дизайн выбрать по образцу:

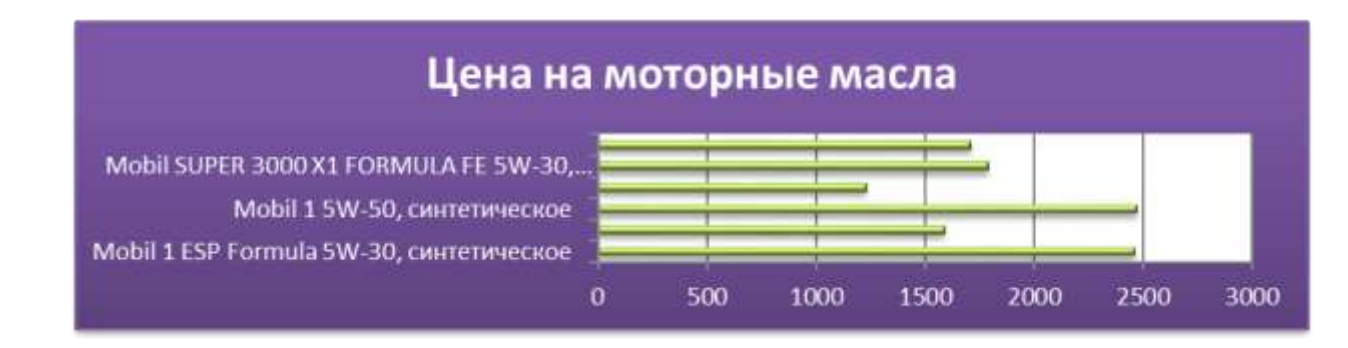

1. Используя онлайн-каталог магазина DNS, выберите материнскую плату и пять вариантов видеокарт под нее. Результаты поиска оформите в виде документа Word согласно образцу, места выделенные красным курсивом заполняются информацией с сайта или своей информацией:

### **Предложение магазина DNS г. Иркутск** От *«\_\_\_» \_\_\_\_\_\_\_\_\_\_\_\_\_\_ 20 \_\_г*.

Материнская плата: *Название, характеристики*

Таблица 1. Совместимые видеоадаптеры

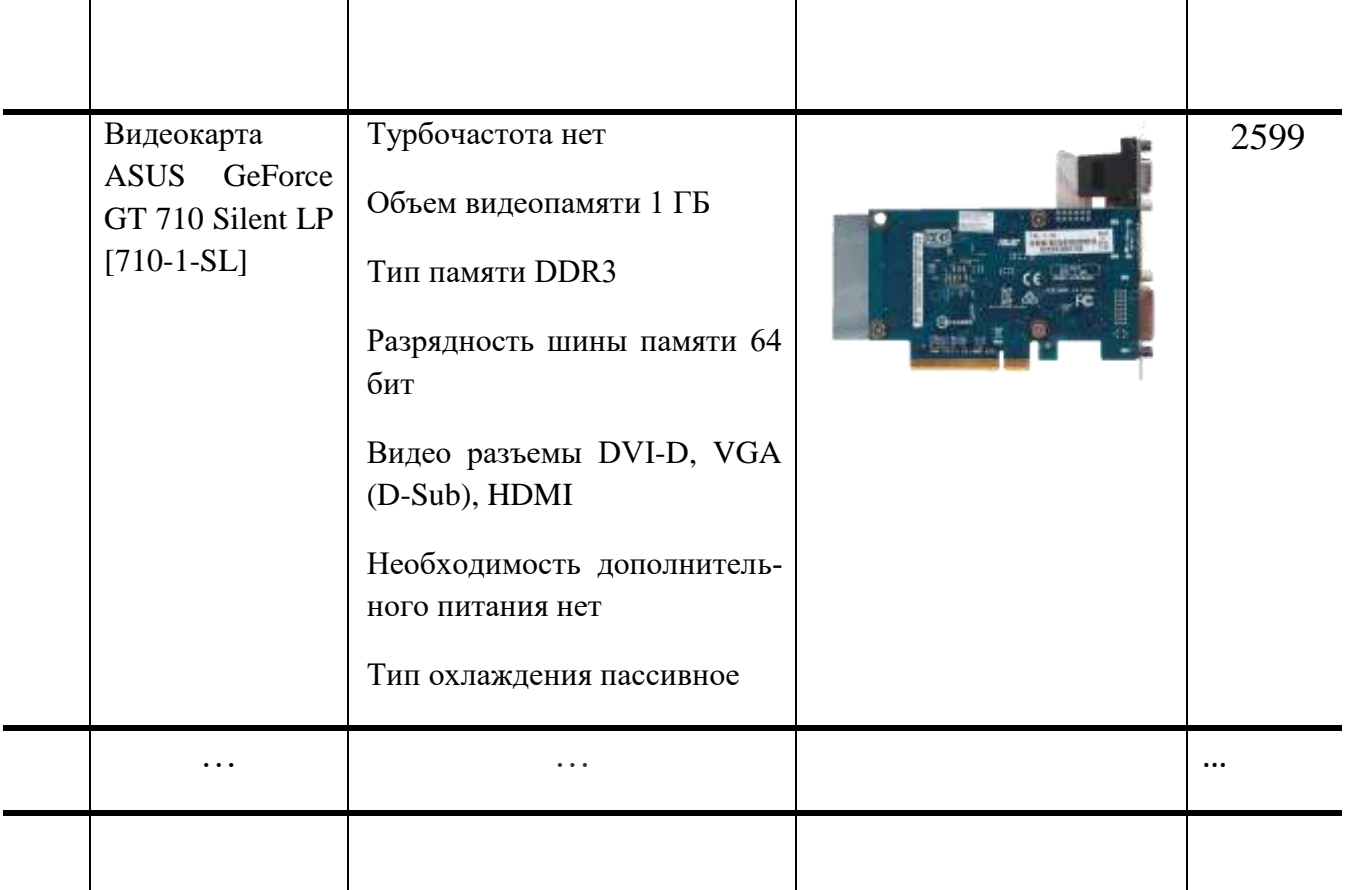

2. На основе найденной информации создать таблицу в MS Excel.

**№ Наименование Цена, руб. Количество, шт. Стоимость, руб.**

Проставить произвольное количество заказанных видеокарт. Рассчитать их стоимость, подвести итог по столбцу «Стоимость»

- 3. Осуществить сортировку материалов по цене (от минимальной к максимальной).
- 4. Построить и отформатировать диаграмму по столбцу Цена. Тип диаграммы и дизайн выбрать по образцу:

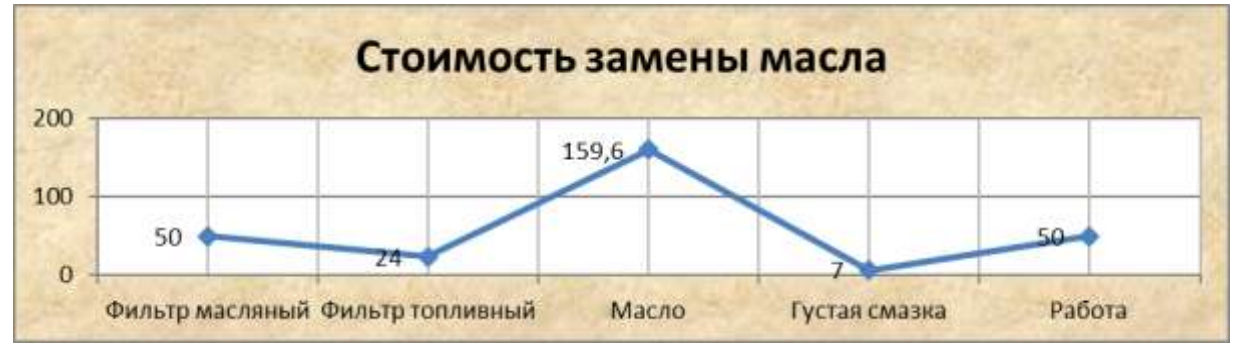

1. Используя онлайн-каталог магазина DNS, выберите материнскую плату и пять вариантов модулей оперативной памяти под нее. Результаты поиска оформите в виде документа Word согласно образцу, места выделенные красным курсивом заполняются информацией с сайта или своей информацией:

### **Предложение магазина DNS г. Иркутск** От *«\_\_\_» \_\_\_\_\_\_\_\_\_\_\_\_\_\_ 20 \_\_г*.

### Материнская плата: *Название, характеристики*

Таблица 1. Совместимые микропроцессоры

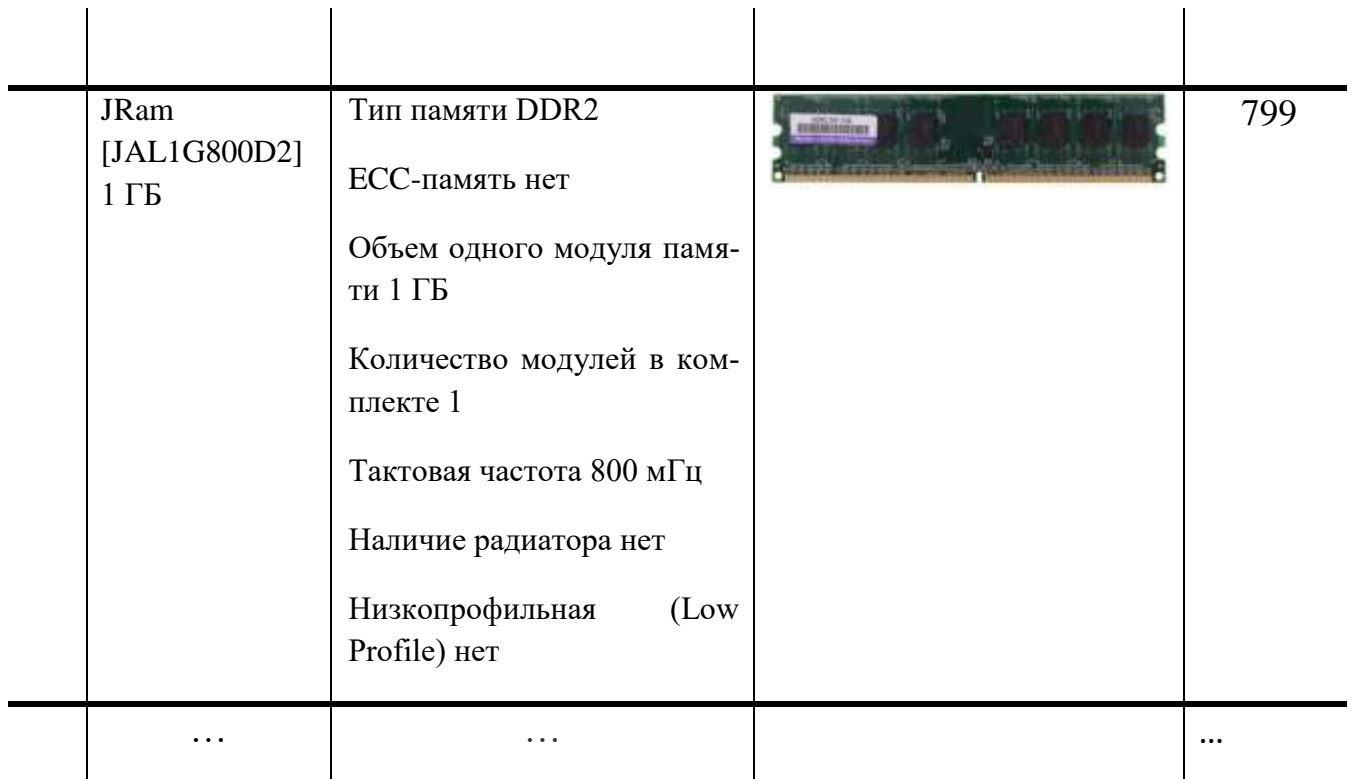

2. На основе найденной информации создать таблицу в MS Excel.

**№ Наименование Цена, руб. Количество, шт. Стоимость, руб.**

Проставить произвольное количество заказанных модулей памяти. Рассчитать их стоимость, подвести итог по столбцу «Стоимость»

- 3. Осуществить сортировку материалов по цене (от минимальной к максимальной).
- 4. Построить и отформатировать диаграмму по столбцу Цена. Тип диаграммы и дизайн выбрать по образцу:

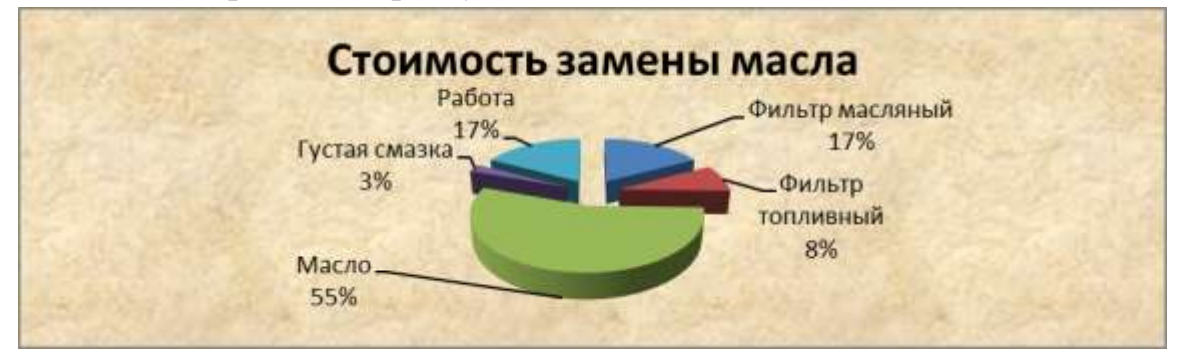

### **Вариант 4**

1. Используя онлайн-каталог магазина DNS, выберите материнскую плату и пять вариантов корпусов под нее. Результаты поиска оформите в виде презентации Power Point, где нужно подставить свои данные или данные, найденные на сайте:

1 слайд: *Предложение магазина DNS г. Иркутск От «\_\_\_» \_\_\_\_\_\_\_\_\_\_\_ 20 \_\_г. Материнская плата: Название, характеристики*

2 слайд: *Список выбранных корпусов. Каждый предложенный вариант корпуса связывается гиперссылкой с последующим слайдом, на котором должна быть оформлена информация о нем.*

3-7 слайд: *На слайдах располагается информация типа – название корпуса, основные характеристики, изображение. На слайде должна быть кнопка возврата ко второму слайду презентации*

В настройках презентации отключить переходы по щелчку. Все переходы должны быть по гиперссылкам или управляющим кнопкам. На втором слайде расположить кнопку для завершения показа. Смену слайдов оформить эффектами перехода.

2. На основе найденной информации создать таблицу в MS Excel. **№ Наименование Цена, руб. Количество, шт. Стоимость, руб.** Проставить произвольное количество заказанных корпусов. Рассчитать их стоимость, подвести итог по столбцу «Стоимость»

- 3. Осуществить сортировку материалов по цене (от минимальной к максимальной).
- 4. Построить и отформатировать диаграмму по столбцу Цена. Тип диаграммы и дизайн выбрать по образцу:

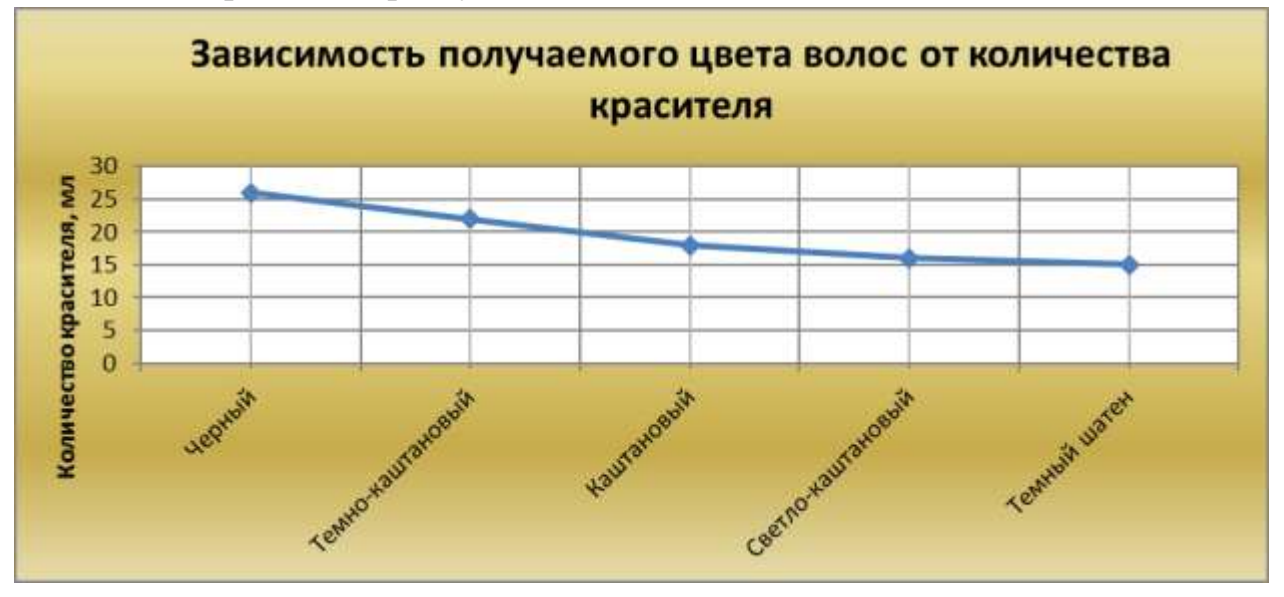

## **Вариант 5**

1. Используя онлайн-каталог магазина DNS, выберите материнскую плату и пять вариантов блоков питания под нее. Результаты поиска оформите в виде презентации Power Point, где нужно подставить свои данные или данные, найденные на сайте:

1 слайд: *Предложение магазина DNS г. Иркутск От «\_\_\_» \_\_\_\_\_\_\_\_\_\_\_ 20 \_\_г. Материнская плата: Название, характеристики*

2 слайд: *Список выбранных блоков питания. Каждый предложенный вариант блока питания связывается гиперссылкой с последующим слайдом, на котором должна быть оформлена информация о нем.*

3-7 слайд: *На слайдах располагается информация типа – название блока питания, основные характеристики, изображение. На слайде должна быть кнопка возврата ко второму слайду презентации*

В настройках презентации отключить переходы по щелчку. Все переходы должны быть по гиперссылкам или управляющим кнопкам. На втором слайде расположить кнопку для завершения показа. Смену слайдов оформить эффектами перехода.

2. На основе найденной информации создать таблицу в MS Excel.

### **№ Наименование Цена, руб. Количество, шт. Стоимость, руб.**

Проставить произвольное количество заказанных блоков питания. Рассчитать их стоимость, подвести итог по столбцу «Стоимость»

- 3. Осуществить сортировку материалов по цене (от минимальной к максимальной).
- 4. Построить и отформатировать диаграмму по столбцу Цена. Тип диаграммы и дизайн выбрать по образцу:

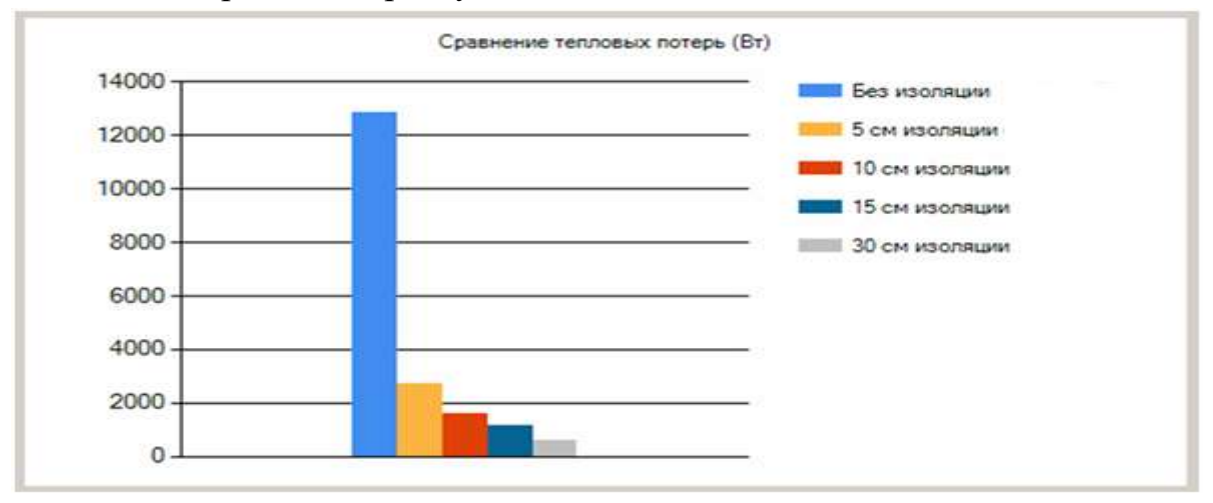

Время выполнения практических заданий 60 минут.

### **Таблица 4.1.**

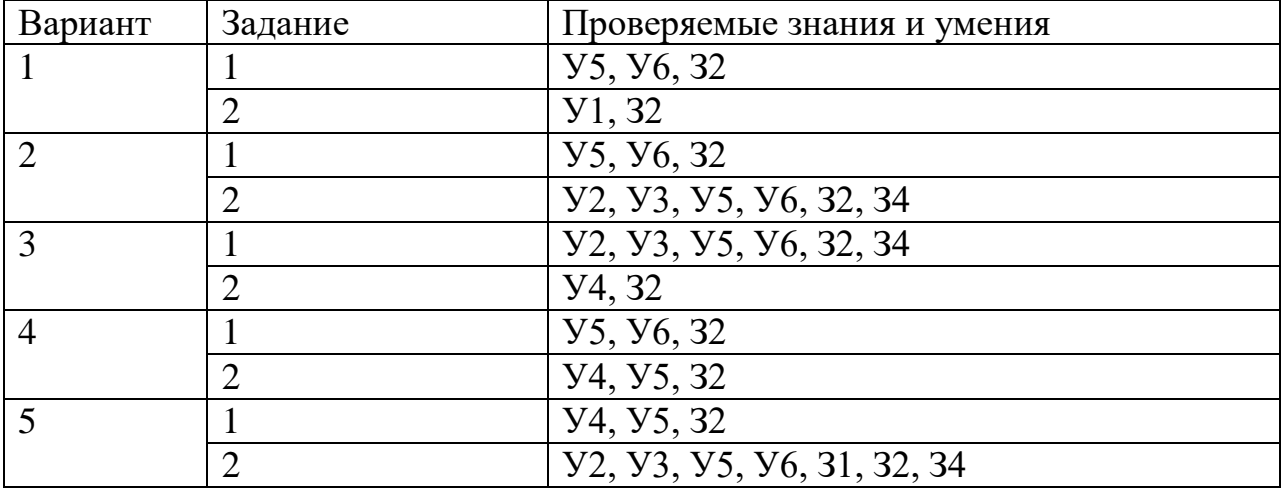

Критерии оценивания практических заданий:

- 2, студент не смог выполнить оба задания; при выполнении заданий допущены грубые ошибки;
- 3, студент выполнил полностью одно задание; студент выполнил задания только на половину; при выполнении заданий допущено много ошибок в форматировании или в использовании технологий;
- 4, выполнены оба задания, при выполнении заданий допущены незначительные неточности, опечатки;
- 5, выполнены полностью оба задания, в одном из заданий допущены незначительные неточности.

Зачет по дисциплине ставится студентам, получившим при тестировании 50% и более баллов и оценку не ниже «3» за практические задания.